### **Internship At Spiral World**

### **BY**

## **Muhammad Habibur Rahman ID: 193-40-625**

This Report Represents Partial Completion of the Requirements for the Bachelor of Science Degree in Department of Multimedia and Creative Technology.

Supervised By

## **Mizanur Rahman Assistant Professor**

Department of Multimedia and Creative TechnologyDaffodil International University

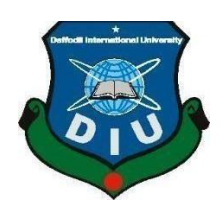

**DAFFODIL INTERNATIONAL UNIVERSITY, DHAKA, BANGLADESH 19th August, 2023**

### **APPROVAL**

This Project, titled "Exploration of Spiral World during Internship," authored by Muhammad Habibur Rahman and submitted to the Department of Multimedia and Creative Technology at Daffodil International University, has been deemed suitable for meeting partial requirements towards the attainment of a B.Sc. degree in Multimedia and Creative Technology. It has also received approval for its style and substance. A presentation of the project is scheduled for August 19, 2023.

### **BOARD OF EXAMINERS**

 $G_{\mu\nu}$ 

**Md. Salah Uddin Chairman Assistant Professor & Head (In-Charge)**  Department of Multimedia and Creative Technology Faculty of Science & Information Technology Daffodil International University

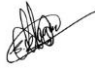

#### **Dr. Shaikh Muhammad Allayear Internal Examiner Professor**

Department of Multimedia and Creative Technology Faculty of Science & Information Technology Daffodil International University

Aprign

**Mr. Arif Ahmed Internal Examiner Associate Professor** Department of Multimedia and Creative Technology Faculty of Science & Information Technology Daffodil International University

## **Dr. Mohammad Zahidur Rahman** External Examiner **External Examiner**

**Professor** Department of Computer Science and Engineering Jahangirnagar University

©Daffodil International University

### **DECLARATION**

I hereby declare that this project has been done by me under the supervision of

**Mr. Mizanur Rahman,Assistant Professor and Department of MCT** Daffodil International University. I also declare that neither this project nor any part of this project has been submitted elsewhere for the award of any degree or diploma.

**Supervised by:**

wris

**Mr. Mizanur Rahman** Assistant Professor Department of MCT Daffodil International University

#### **Submitted by:**

habib

### **Muhammad Habibur Rahman**

ID: 193-40-625 Department of MCT Daffodil International University

©Daffodil International University

# **ACKNOWLEDGEMENT**

First, I want to give God the highest praise and gratitude for His heavenly blessings, which enabled us to successfully finish the internship.

Secondly, I would like to thank my parents. They have been very supportive during my difficult times. I must express my gratitude for my parents' unquestioning support and tolerance.I sincerely thank Mr. Mizanur Rahman,assistant professor, Department of MCT Daffodil International University, Dhaka, and expresses my sincere gratitude. To complete this job, my supervisor must have extensive knowledge and a deep interest in this sector. This project was made possible by his never-ending patience, academic leadership, endless support, consistent and energetic supervision, suggestions for improvement, invaluable counsel, reading numerous subpar drafts, and fixing them at every stage.

My deepest appreciation goes out to Dr. Shaikh Muhammad Allayear, Professor of the Department of MCT, Md. Salah Uddin Assistant Professor & Head (In-Charge) of the Department of MCT as well as to the other academics and staff members of the MCT department of Daffodil International University for your kind assistance in helping me finish my work.

Finally, I'd want to thank all of my coursemates at Daffodil International University who participated in this discussion while also attending class.

#### **ABSTRACT**

An internship may be a tried-and-true strategy of progressing your career. Employers-to-be will pay near consideration to internship-related capacities and encounter, as w The work tests you gotten from an internship will be exceptionally advantageous when seeking after a career s you gotten from an internship will be exceptionally useful. I learned a part through my internship at Spiral world. My primary work was to form is that individuals can effortlessly alter it as required of making it, individuals can effectively alter it as per their requirement and any text style, picture, or plan won't be misplaced or harmed. It sounds like you had a valuable internship experience at Spiral World, where you learned skills related to making documents easy to edit and ensuring that text, images, and designs remain intact. Internships can indeed be a great way to advance your career. Here's a revised and more structured version of your statement: "An internship is a proven strategy for advancing your career. Prospective employers place great importance on internship-related skills and experiences. The work samples you gain from an internship can be incredibly valuable when pursuing a career. During my internship at Spiral World, I acquired significant knowledge and skills. My primary responsibility was to create documents that could be easily customized according to individual needs. I ensured that no text style, image, or design element would be lost or damaged during the editing process.

# **TABLE OF CONTENTS**

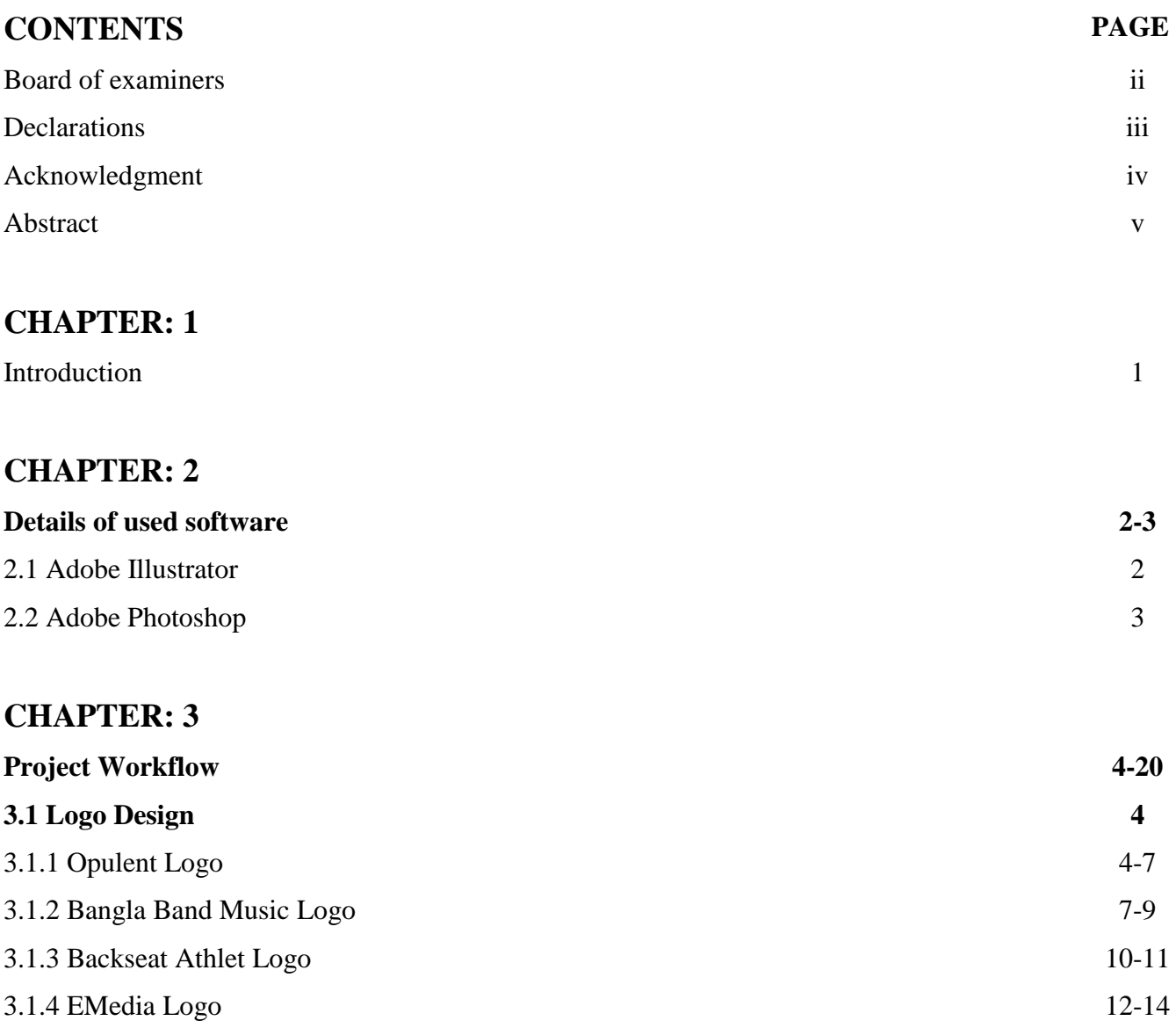

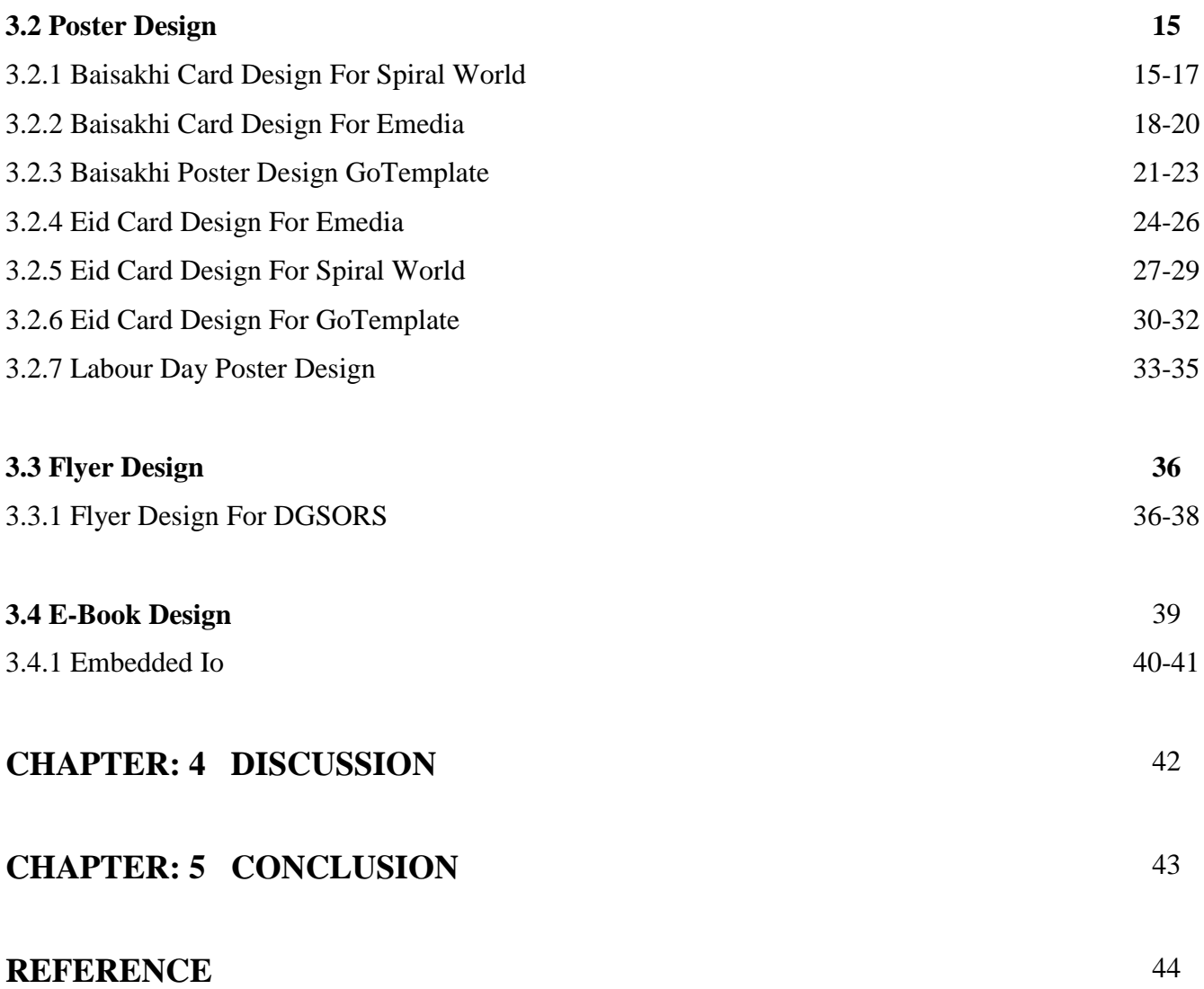

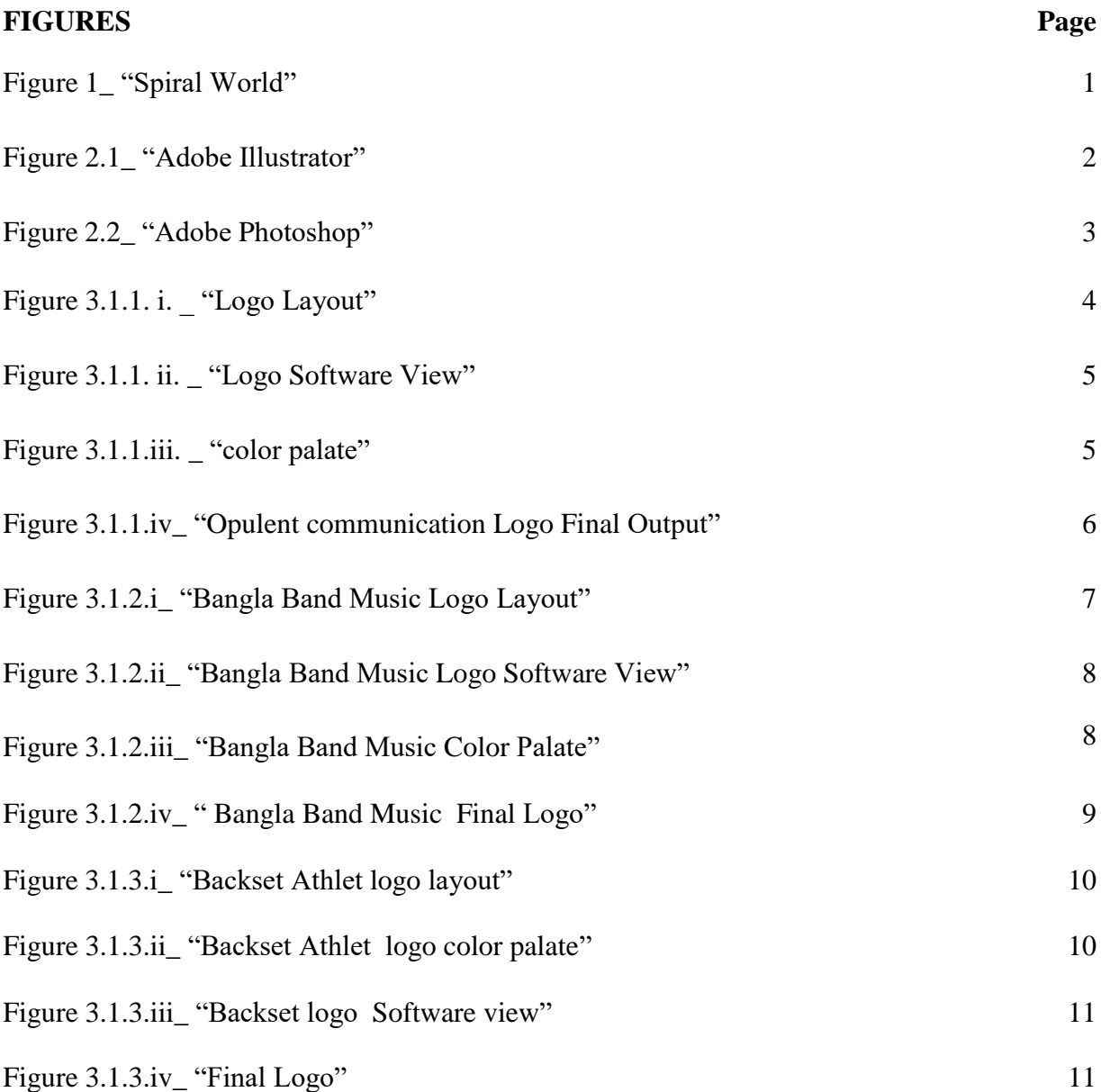

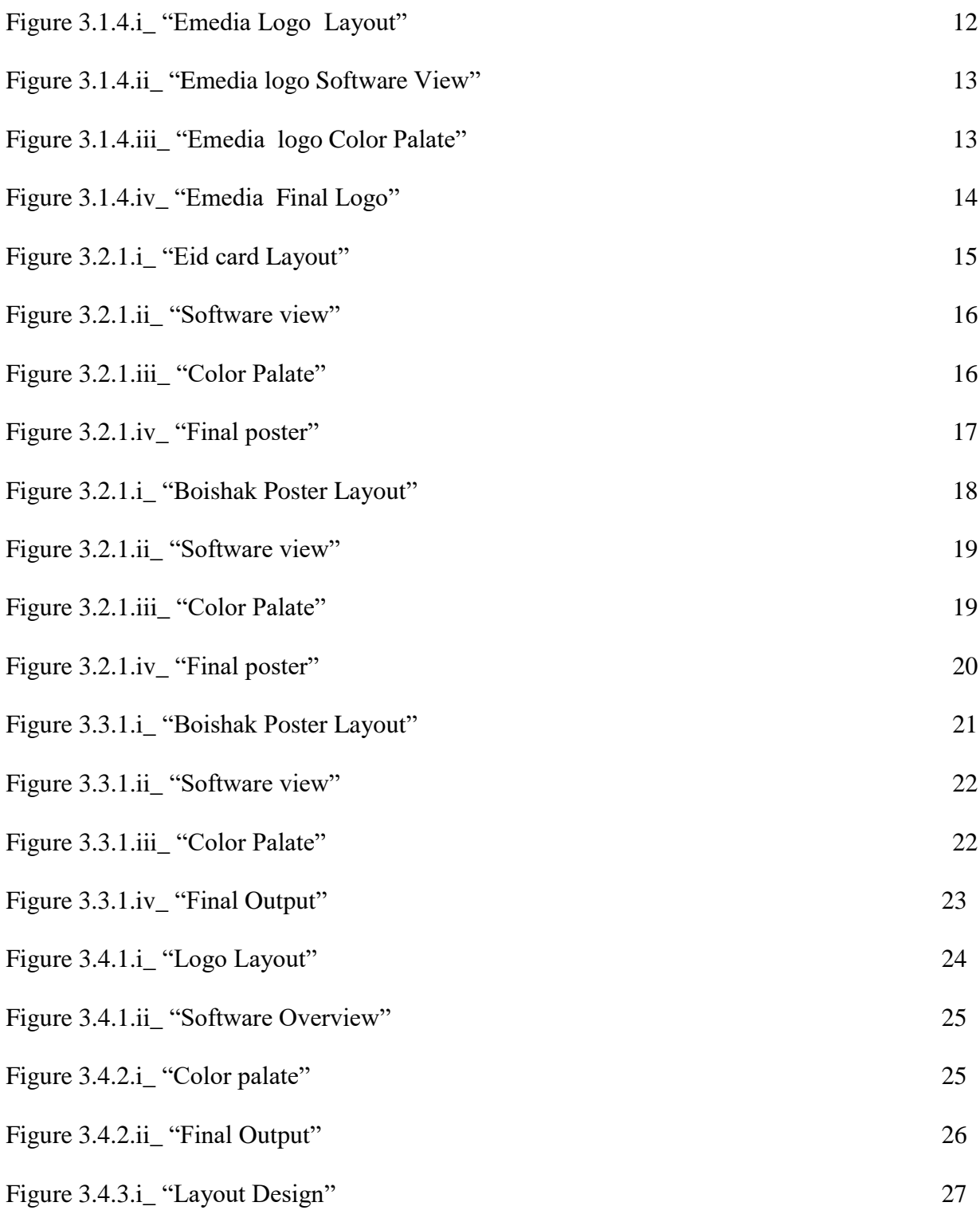

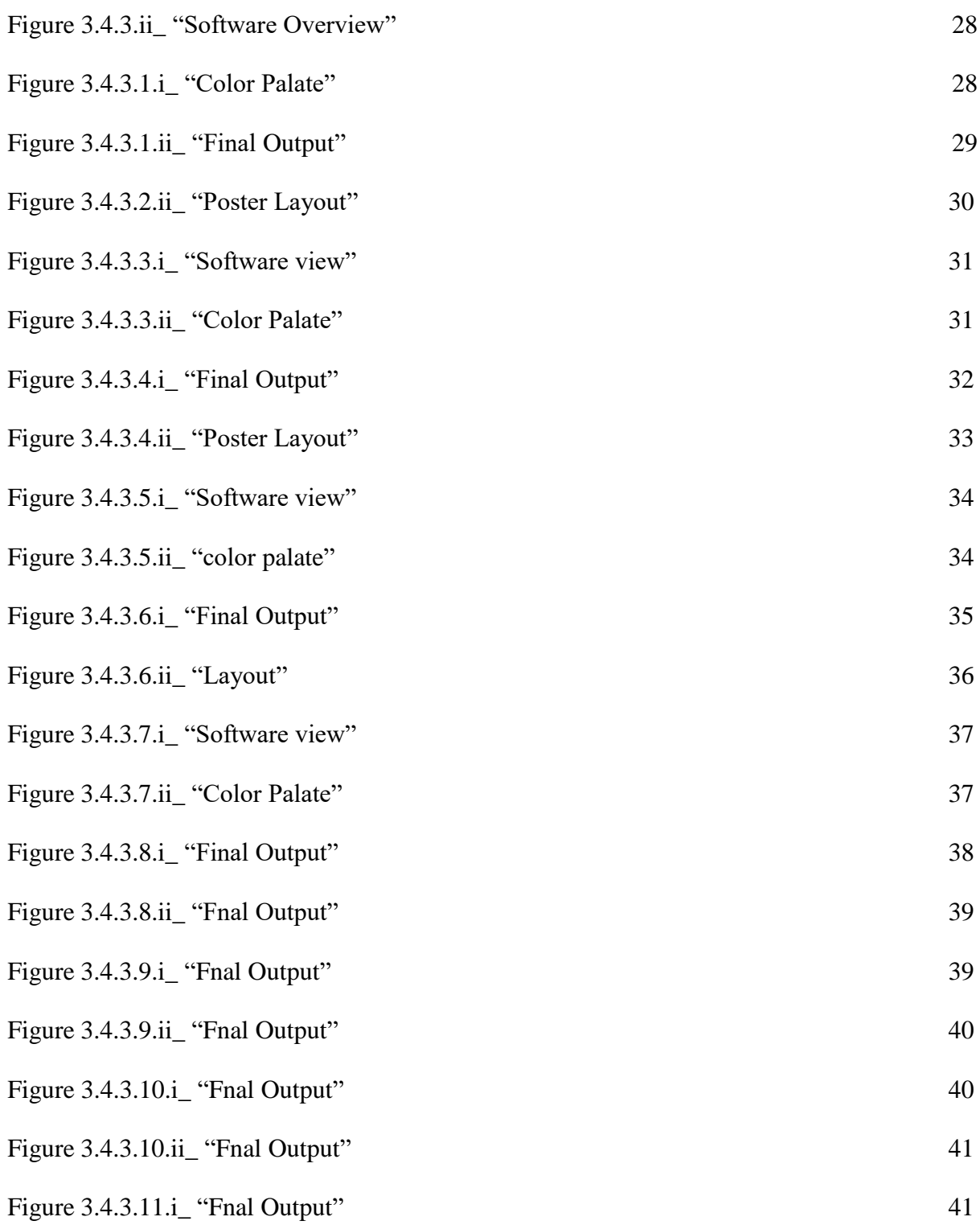

©Daffodil International University

## **CHAPTER 1**

## **INTRODUCTION**

At Spiral world, I was a realistic creator. It was superb working with the Spiral world team as an Under study. There's no such site in our nation where plan layouts are accessible at moo fetch. Our main goal is to create plan layouts available to individuals. I'll presently give more points of interest about the encounter here.

By giving online advanced items, spiral world is an open advanced item download stage that extraordinary to assist individuals construct their claim individual and proficient aptitudes, capacities, and qualities. Spiral world is mindful of how troublesome it can be for understudies to fair depend on their scholastic educate to get ready them for their careers and callings. GoTemplate points to build a bridge to shut the information and skill gap that exists between experts and the foremost later industry benchmarks. Spiral world centers on giving nearby experts, understudies, and community individuals their cash since it is found in Bangladesh. This way, everybody can utilize the stage to contribute, make cash and obtain unused abilities

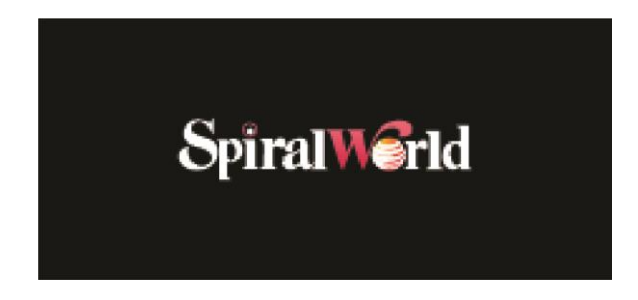

Figure 1\_ "Spiral World"

.

### **CHAPTER 2**

### **DETAILS OF USED SOFTWARE**

Throughout my internship, I used a few particular software. Mainly, I used Adobe Illustrator and Adobe Photoshop. I'll demonstrate those in this chapter.

#### **2.1 Adobe Illustrator:**

Adobe Illustrator is friendly, in my opinion. Everything may be completed using this software in a single layer. The most of the time I used Illustrator to complete my designs. The vector graphics editor and design tool Adobe Illustrator was created and is sold by Adobe Inc. Adobe Illustrator's creation started in 1985 and was initially intended for the Apple Macintosh. Adobe Illustrator is a reputable vector- based design and drawing application. When utilized as a component of a larger design workflow, Illustrator makes it possible to create everything from simple design elements to entire compositions. Designers utilize Illustrator to create a variety of materials, including posters, icons, business cards, and brochures. I find Adobe Illustrator to be welcome. Using this software, everything may be done in a single layer. I used Illustrator most of the time to finish my designs.

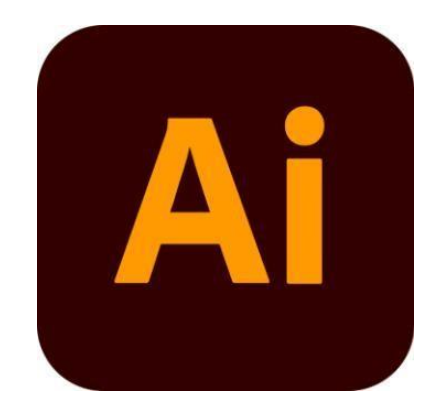

Figure 2.1\_ "Adobe Illustrator"

#### **2.2 Adobe Photoshop:**

Raster illustrations editor Adobe Photoshop was made and discharged by Adobe Corp. for Windows and macOS. Thomas and John Glade initially came up with the thought in 1987. Since the computer program has created into the industry standard for controlling raster pictures and all sorts of computerized work of art. The title of the computer program has subsequently turned into a nonspecific trademark, coming about in its utilize as a verb (such as "to Photoshop an picture," "photo shopping," and "Photoshop challenge") in spite of Adobe's complaints. Photoshop supports masks, alpha compositing, and a variety of color models, including RGB, CMYK, CIELAB, spot color, and duotone. It can also edit and compose raster pictures on numerous layers. To accommodate these functionalities, Photoshop employs its PSD and PSB file formats. Photoshop has limited capabilities for editing or rendering text, vector graphics (particularly using the clipping path for the latter), 3D graphics, and video in addition to raster images. Mainly, I used Photoshop for color correction.

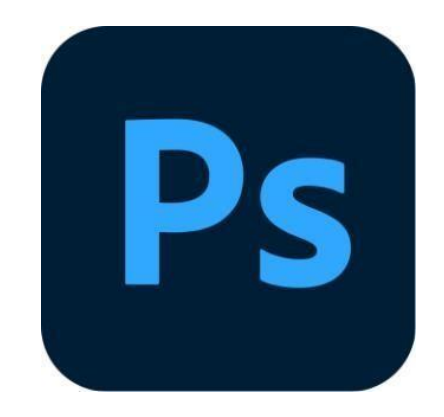

Figure 2.2\_ "Adobe Photoshop"

## **CHAPTER 3**

## **PROJECT WORKFLOW**

In this chapter, I am discussing the workflow of how I designed the logo. Most of the time, I use Illustrator and Adobe Photoshop.

### **3.1 Logo Design**

### **3.1.1 Opulent communication logo**

**i.** Idea: As this is often a client's work, I have attempted to make the symbol agreeing to the client's necessities. The symbol was for a communication company. they give computerized all service.so they told us their necessity at that point we make this symbol.

### **ii. Layout Design:**

Apply a gradient background that transitions from one opulent color to another, starting from the top and fading towards the bottom. This adds depth and sophistication to the design.

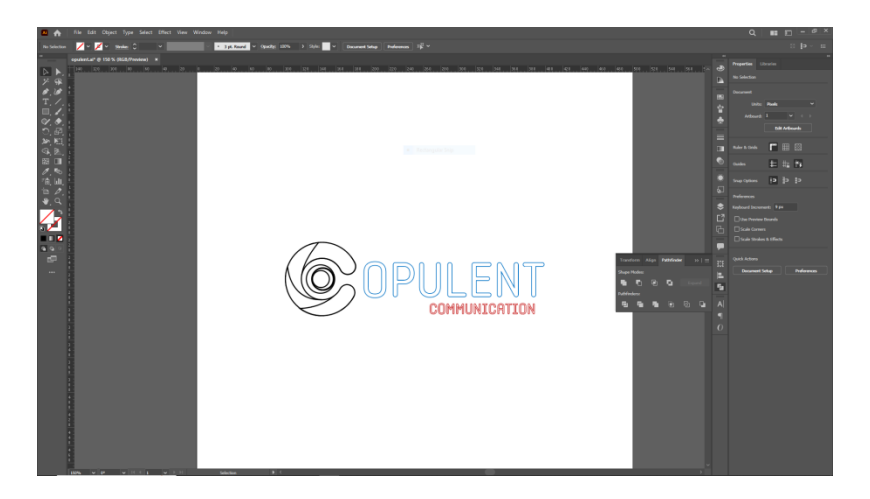

Figure 3.1.1. i. \_ "Logo Layout"

### **iii. Software view:**

Here is my illustration software view.

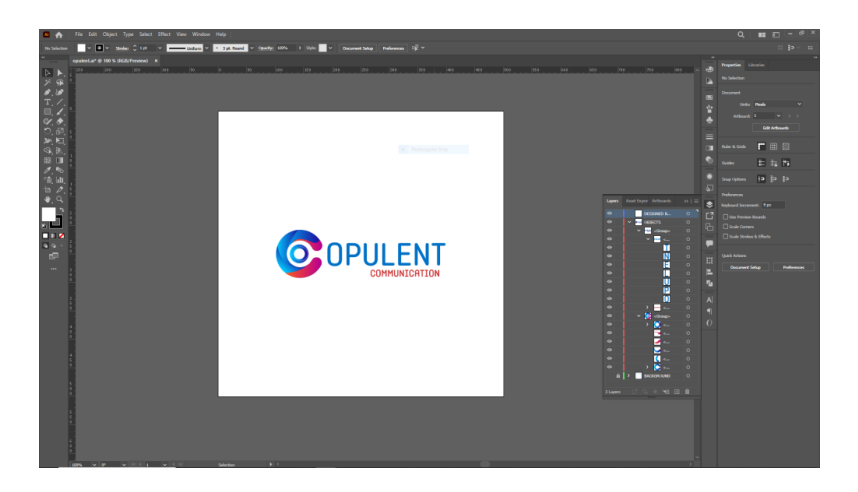

Figure 3.1.1. ii. \_ "Logo Software view"

### **iv. Color Palate:**

Create harmonious color palettes that work well together. Use tools like color wheels or online color palette generators to find complementary or analogous colors. Harmonious color schemes can create a visually pleasing and balanced design.

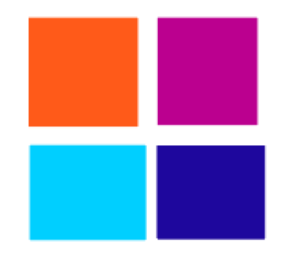

Figure 3.1.1. iii. \_ "Color Palate"

#### **v. Final Output :**

Creating a final output for the Opulent Communication logo requires careful attention to detail to ensure it effectively conveys luxury, sophistication, and communication. the Opulent Communication logo is a crucial element of the brand's identity, so it's worth investing the time and effort to create a high-quality, versatile, and well-documented final output that can be effectively used in various marketing and communication materials. Ensure that the logo is created in a high-resolution format. This is important for maintaining clarity and sharpness across various applications, from business cards to billboards. Provide the logo in various formats, including vector formats (e.g., AI, EPS, SVG) and raster formats (e.g., PNG, JPG). Vector formats are essential for scalability without loss of quality.

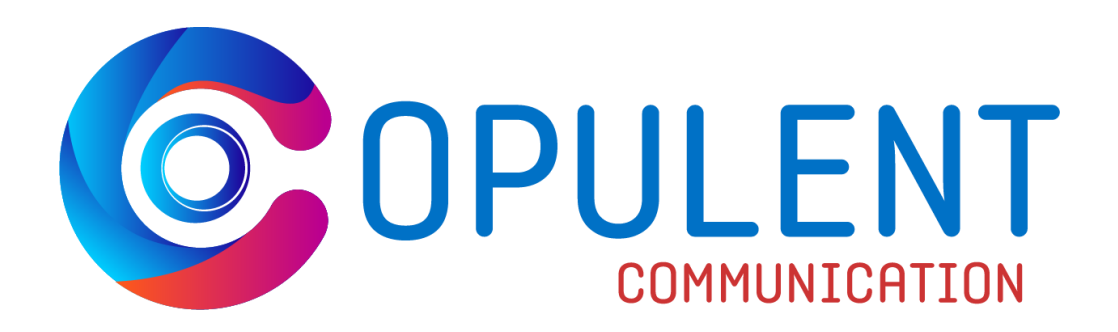

Figure 3.1.1. iv. \_ "Opulent communication Logo Final Output"

### **3.1.2 Bangla Band music Logo**

#### **i. Layout Design:**

Since this was a client's extended and I attempted to take after the client's prerequisites, I endeavored to form a Bangla band symbol. The client given color recommendations and specified that the symbol ought to have a ladylike touch. The logo should reflect the spirit of Bangla music, which often includes a blend of traditional and contemporary elements. It should be visually striking and memorable while resonating with the band's musical identity.

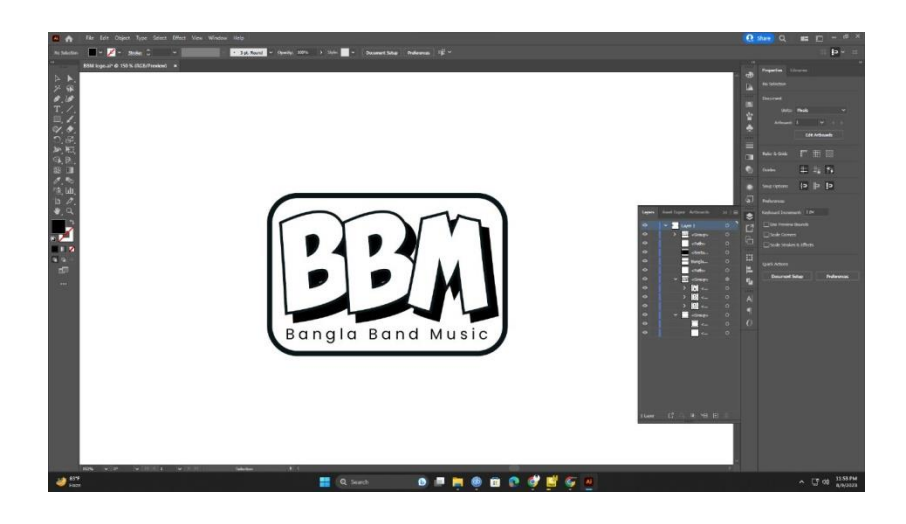

Figure 3.1.2. i. \_ "Logo Layout"

### **ii. Software view:**

Creating a Bangla Band music logo from a software view perspective involves using graphic design software to design, draft, and finalize the logo digitally.

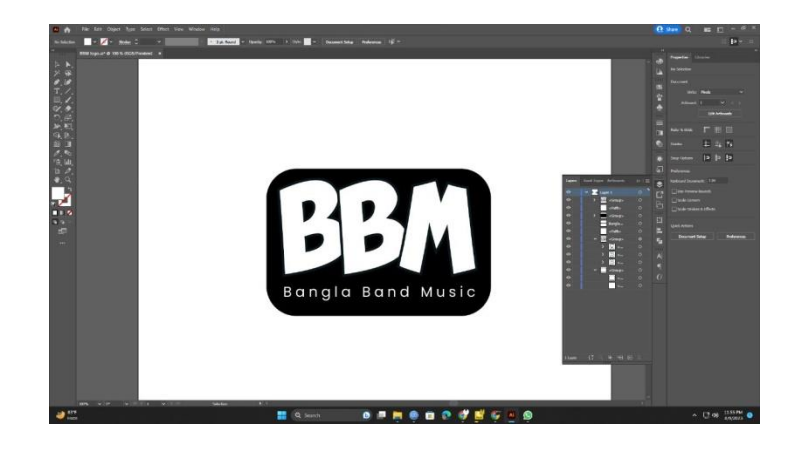

Figure 3.1.2. ii. \_ "Bangla Band Music Logo Software view"

### **iii. Color Palate :**

Designing a logo primarily using black and white is a classic and timeless choice. It can convey sophistication, simplicity, and versatility

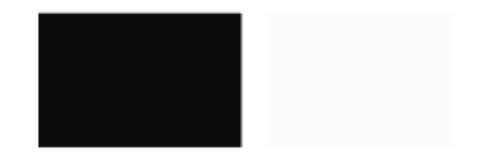

Figure 3.1.2. iii. \_ "Bangla Band Music Logo Color Palate"

©Daffodil International University

#### **iv. Final Output:**

The final output of the Bangla Band music logo in a black and white color scheme encapsulates the essence of the band's musical identity with simplicity and sophistication. The logo features a carefully chosen font for the band's name, exuding an elegant and timeless feel. Musical symbols and imagery, creatively integrated in shades of black and white, evoke the rich cultural heritage of Bangla music.The high-contrast design ensures the logo is visually striking and easily recognizable, both in large-scale formats like banners and on smaller platforms like digital media. The thoughtful use of negative space adds depth and intrigue to the logo, revealing hidden elements that engage the viewer.

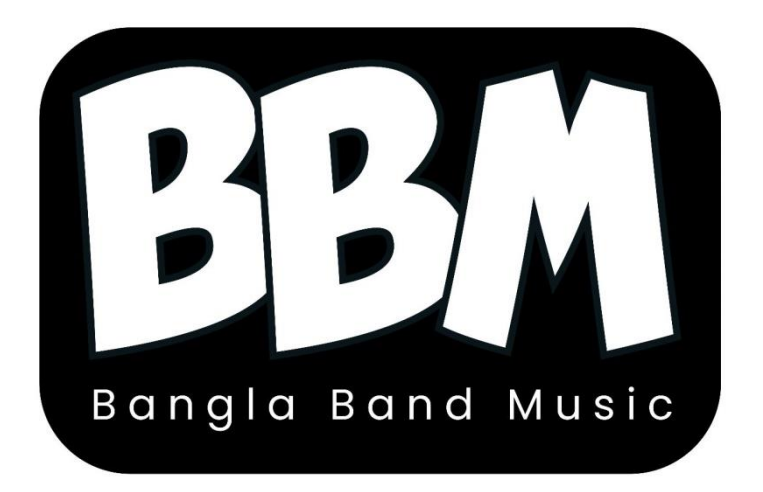

Figure 3.1.2. iv. \_ "Bangla Band Music Final Output"

### **3.1.3 Backseat Athlet Logo**

### **i. Layout Design:**

This client brief provides a clear overview of the brand, its objectives, target audience, and design requirements, which can help a graphic designer understand your vision and create a logo that aligns with your brand identity. Feel free to modify this brief to suit your specific needs and preferences.

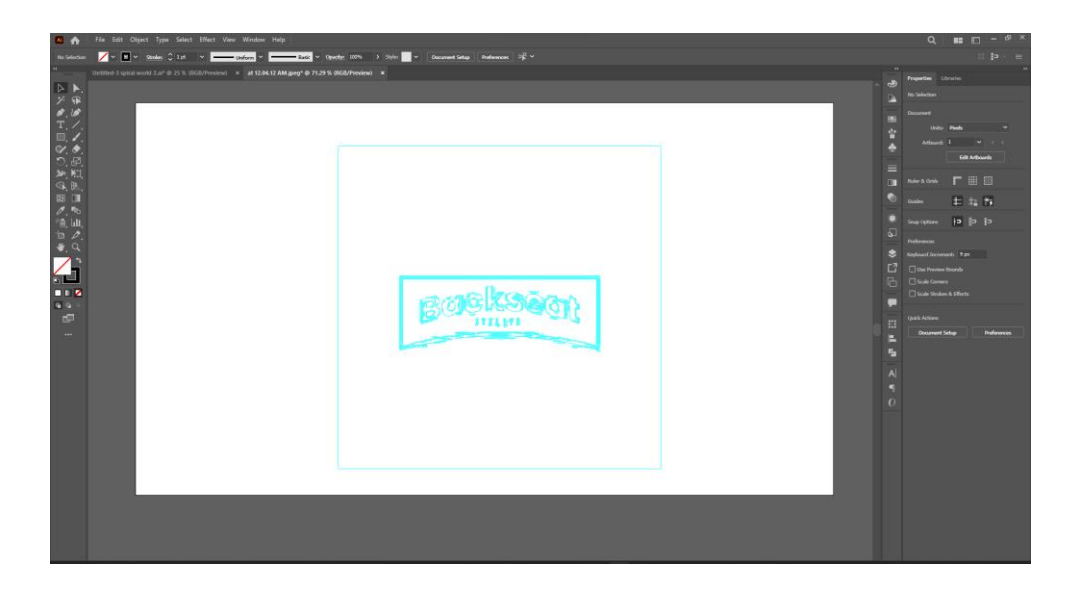

Figure 3.1.3. i. \_ "Logo Layout"

#### **ii. Software Overview:**

Adobe Illustrator is one of the most popular vector-based graphic design software. It's highly regarded for creating logos due to its precision and scalability. Offers a wide range of tools for drawing, shaping, and manipulating vector graphics. It allows for creating clean and resizable logos. Excellent vector editing capabilities, a wide variety of brushes, fonts, and effects, and seamless integration with other Adobe Creative Cloud apps. Learning curve for beginners, and it's a subscription-based software.

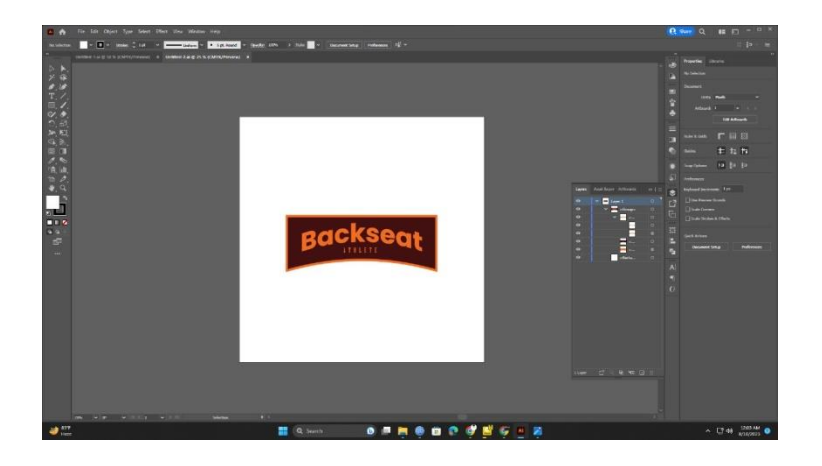

Figure 3.1.3. ii. \_ "Logo Software overview"

#### **iii Colore plate:**

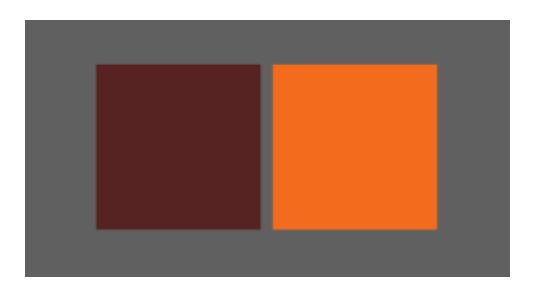

Figure 3.1.3. iii. \_ "Logo Color Palate"

### **iii. Final Output:**

The logo should work seamlessly on clothing, labels, tags, website, social media, and other promotional materials. It should be adaptable in both color and formats**.**

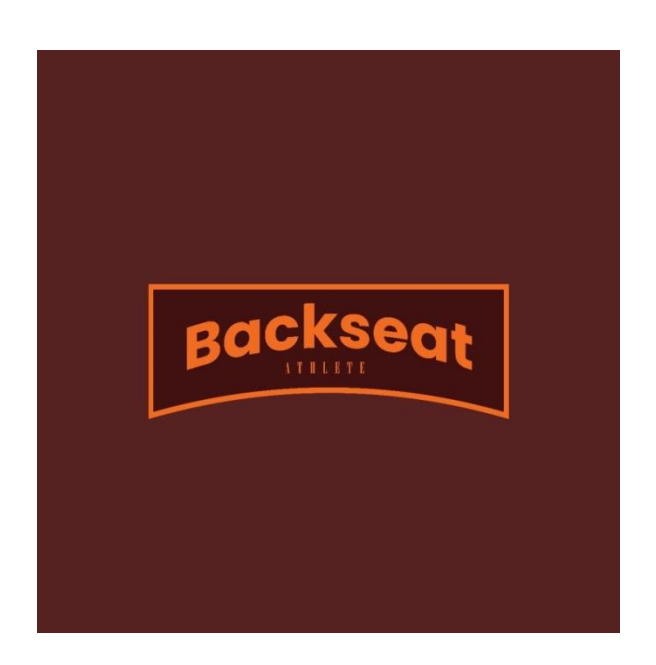

Figure 3.1.3. iii. \_ "Logo Final Output"

### **3.1.4 Emedia Logo**

**i.** Layout Design: Since this was a client's venture and I attempted to take after the client's prerequisites, I endeavored to make a Emedia symbol.

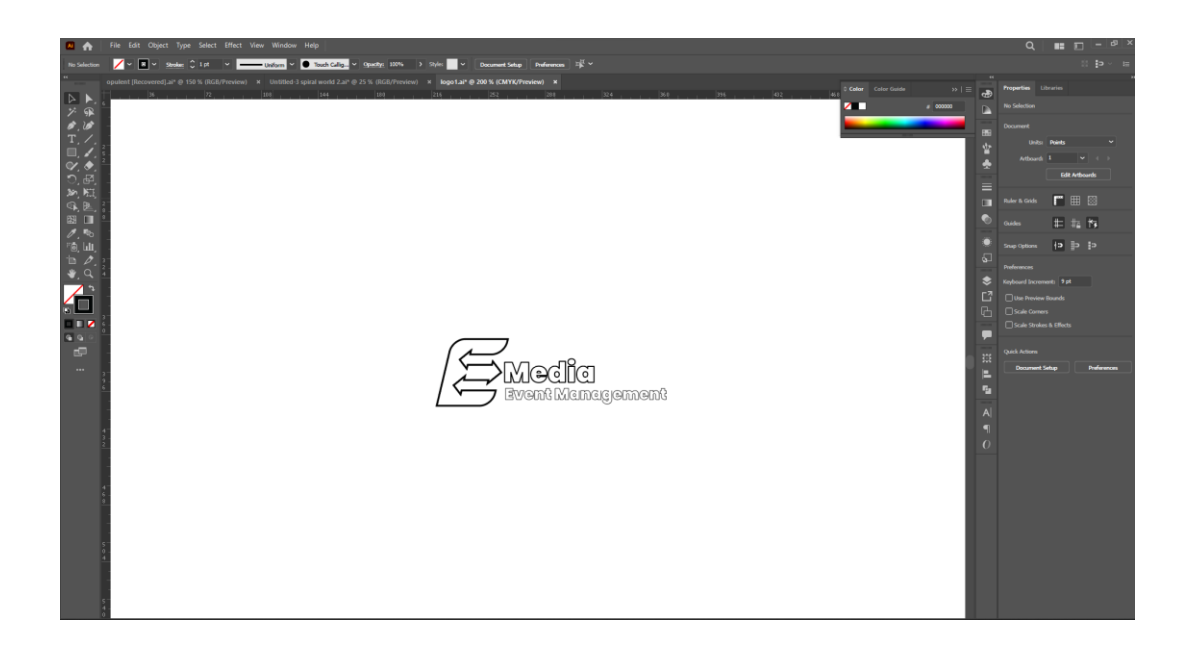

Figure 3.1.4. i. \_ "Logo Layout"

#### **ii. Software view:**

Here I used a moon and a star. A Gradient color background also used white color mandala and white color vector lights. I have fixed the color, font, grid, shape, symbol of the logo and taken a screenshot from Illustrator.

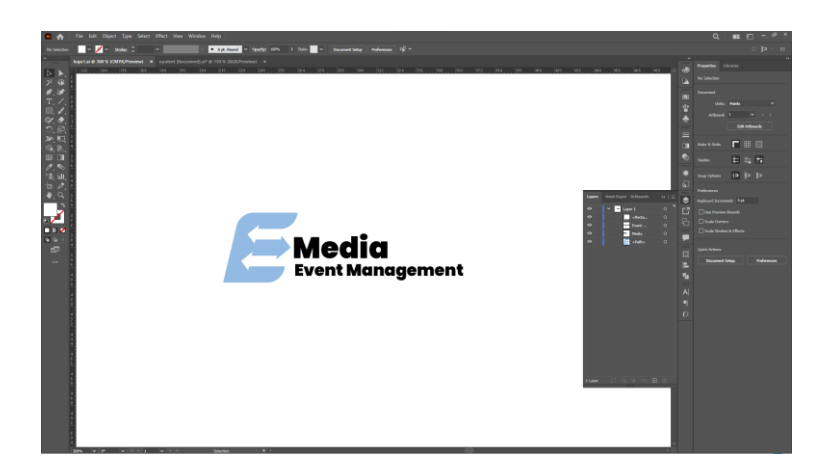

Figure 3.1.4. ii. \_ "Software view"

#### **iii. Color Palate:**

The deep forest green background reflects the brand's connection to nature and its commitment to producing environmentally conscious products. It aligns with the company's values of sustainability and growth. The carefully selected color palette for the shoe company logo effectively captures the brand's identity and values.

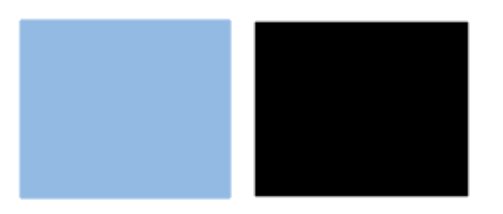

Figure 3.1.4. iii. \_ "Color palate"

### **iv. Final Output:**

The final shoe company logo is a visual representation of the brand's dedication to elegance, craftsmanship, and environmental consciousness. The design elements, coupled with the carefully chosen color palette, create a logo that resonates with style-conscious consumers seeking premium-quality footwear. This logo stands as a symbol of the brand's commitment to offering footwear that blends sophistication, comfort, and sustainability, catering to individuals who value both style and environmental responsibility

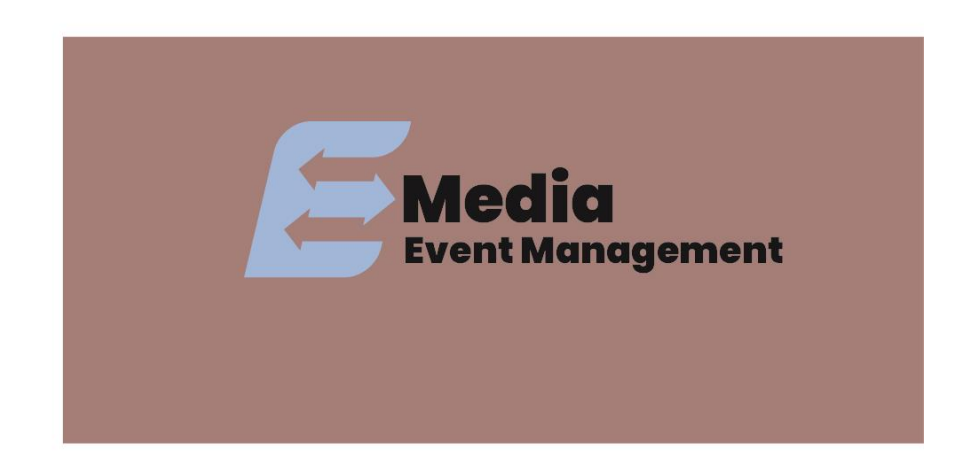

Figure 3.1.5. iv. \_ "Final Output"

©Daffodil International University

### **3.2 Poster Design**

### **3.2.1 Boishak Card Design For Spiral World**

### **i. Layout Design:**

This client brief provides a clear overview of the brand, its objectives, target audience, and design requirements, which can help a graphic designer understand your vision and create a logo that aligns with your brand identity. Feel free to modify this brief to suit your specific needs and preferences.

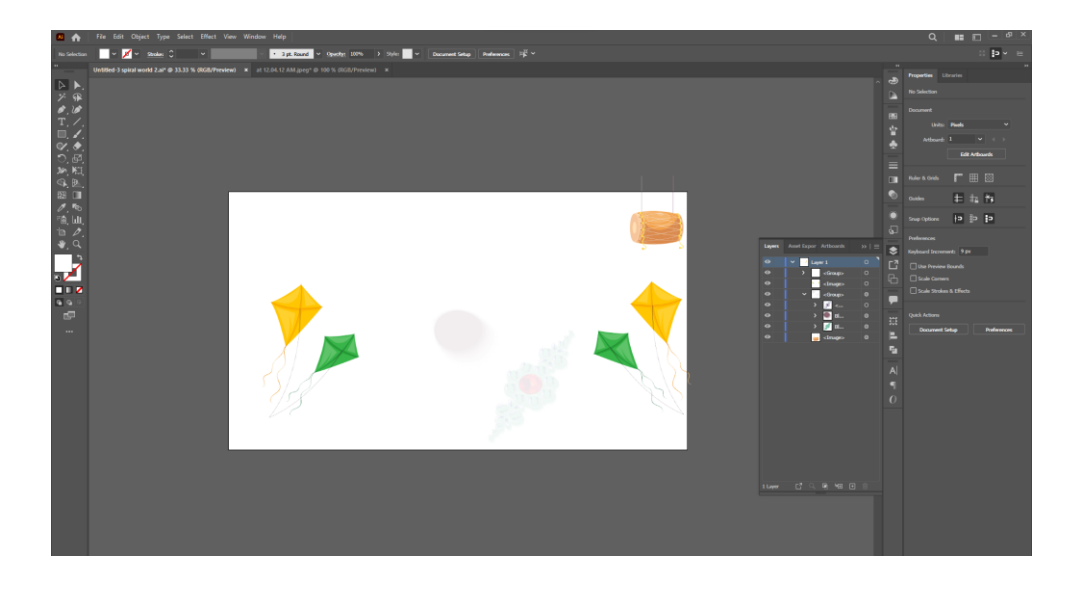

Figure 3.2.1. i. \_ "Logo Layout"

#### **ii. Software view :**

Here I used a moon and a star. A Gradient color background also used white color mandala and white color vector lights. I have fixed the color, font, grid, shape, symbol of the logo and taken a screenshot from Illustrator.

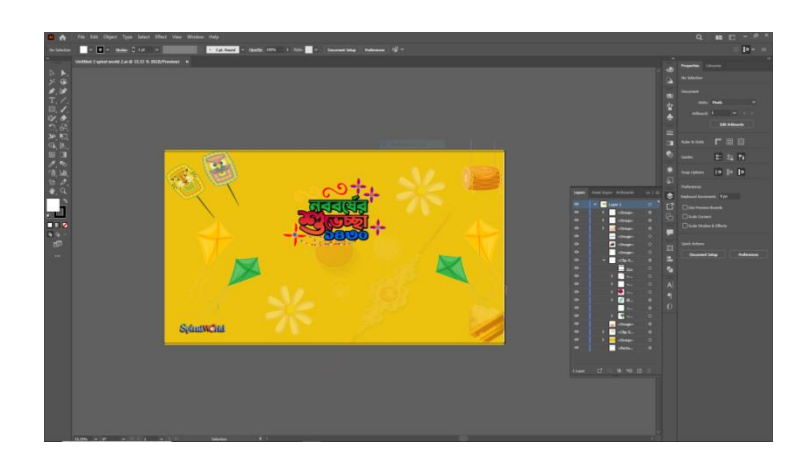

Figure 3.2.1. ii. \_ "Software overview"

#### **iii. Color palate :**

The deep forest green background reflects the brand's connection to nature and its commitment to producing environmentally conscious products. It aligns with the company's values of sustainability and growth. The carefully selected color palette for the shoe company logo effectively captures the brand's identity and values.

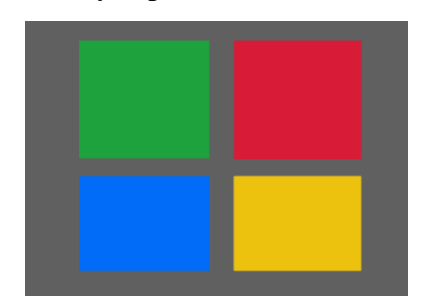

Figure 3.2.1. iii. \_ "Color palate"

### **iv. Final output:**

**v.** The final output is a harmonious amalgamation of intricate details, vibrant colors, and an enchanting interplay of light, creating an Boishak card that is not only visually appealing but also emotionally resonant, capturing the essence of the festive occasion.

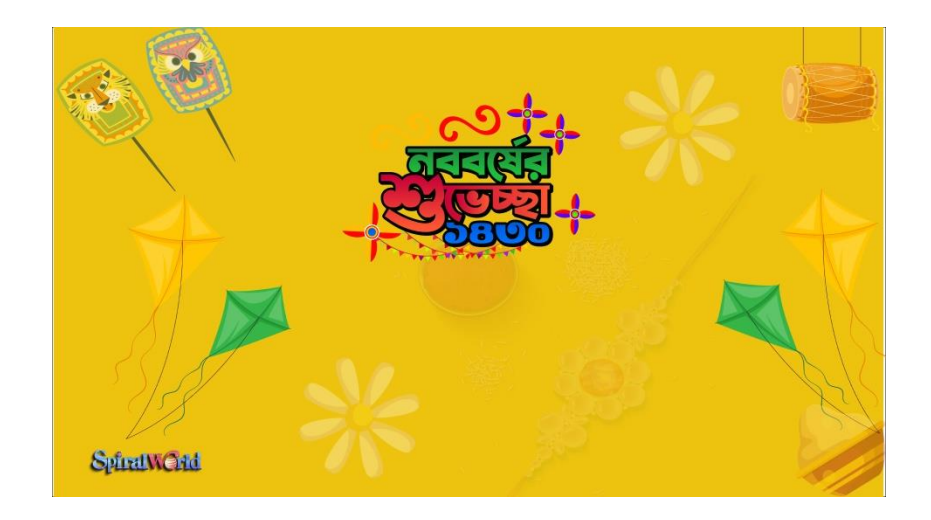

Figure 3.2.1. iv. \_ "Final output"

### **3.2.2 Boishak Poster For Emedia**

### **i. Layout Design:**

Since this was a client's project and I tried to follow the client's requirements, I attempted to create a Sports logo. "Since this is an exercise context, I have used a human symbol/sign here.

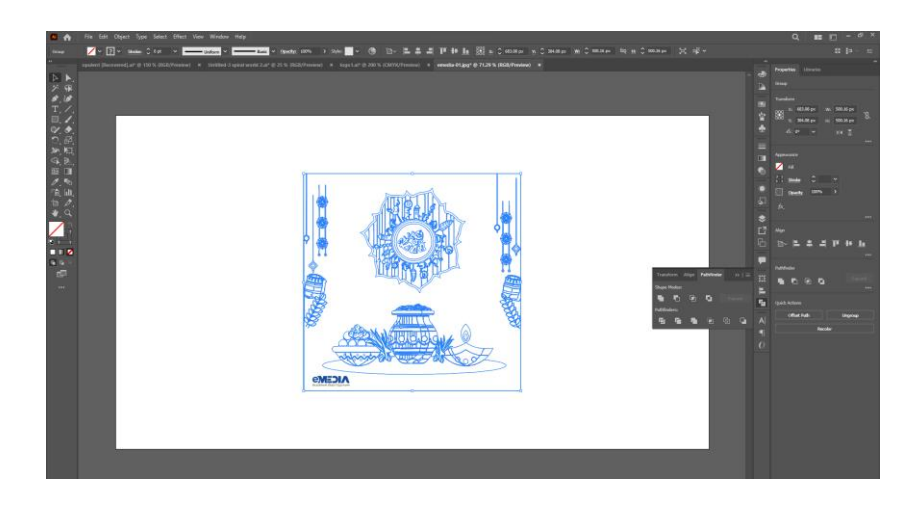

Figure 3.2.2. i. \_ "Logo Layout"

#### **ii. Software view :**

Here I have fixed the color, font, grid, shape, symbol of the logo and taken a screenshot from Illustrator.

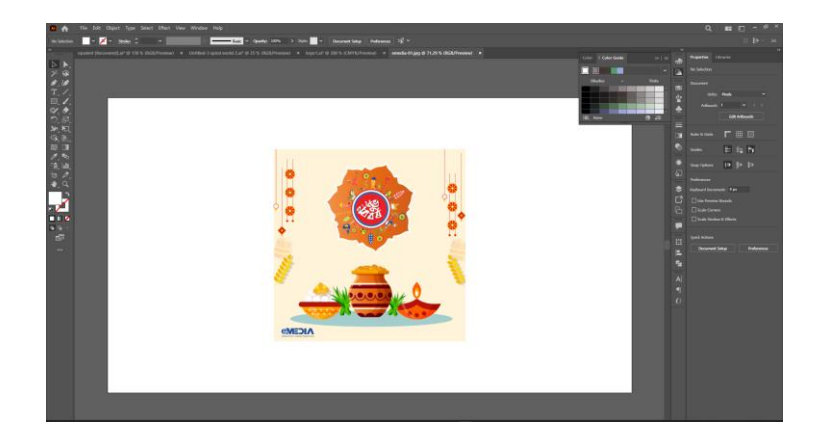

Figure 3.2.2. ii. \_ "Software overview"

### **iii. Color palate :**

This color palette brief outlines the thoughtful selection of colors for the sports logo featuring a human symbol, in accordance with the client's exercise context. The logo aims to represent energy, athleticism, and dynamism. The chosen color palette, consisting of #fdcb37 and #161610, is instrumental in communicating the logo's energetic and impactful message**.**

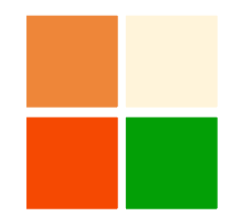

Figure 3.2.2. iii. \_ "Color palate"

#### **iv. Final output:**

The final sports logo with a human symbol masterfully captures the essence of athleticism and movement. The design elements, including the human symbol and dynamic lines, blend seamlessly with the chosen color palette to create a visually captivating and impactful logo. The vibrant yellow and deep charcoal colors resonate with the core values of sports and exercise, evoking energy, determination, and passion. This logo stands as a symbol of the commitment and drive that athletes bring to their training and competitions, encapsulating the spirit of sports and the pursuit of physical excellence.

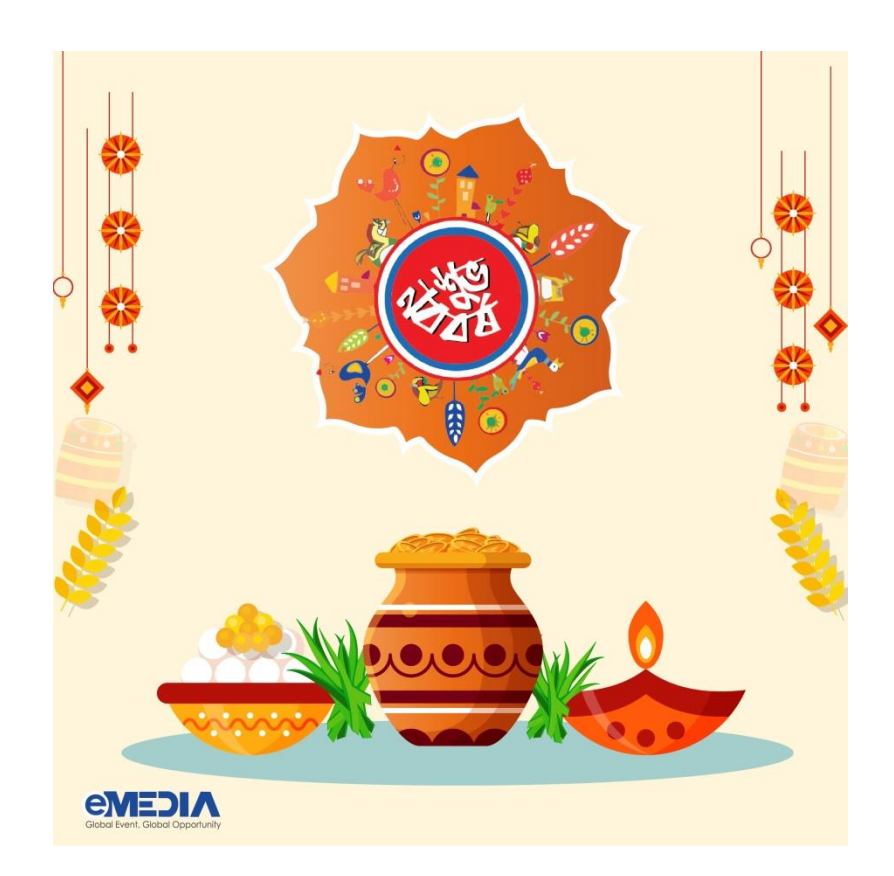

Figure 3.2.2. iv. \_ "Final output"

©Daffodil International University

### **3.2.3 Boishak Poster For GoTemplate**

### **i. Layout Design:**

Since this was a client's project and I tried to follow the client's requirements, I attempted to create a Canadian It Company logo. "Since this is Canadian company so that I used Canadian flag color, I have used a symbol/sign here.

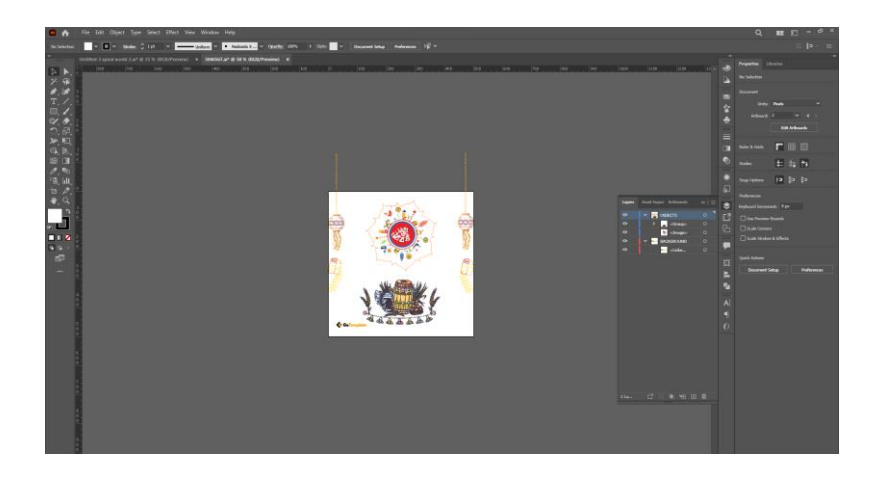

Figure 3.2.3. i . \_ "Logo Layout"

#### **ii. Software View:**

Here I have fixed the color, font, grid, shape, symbol of the logo. That is for a IT sector so that I used a circle which is mean IT related something not else. Taken a screenshot from Illustrator

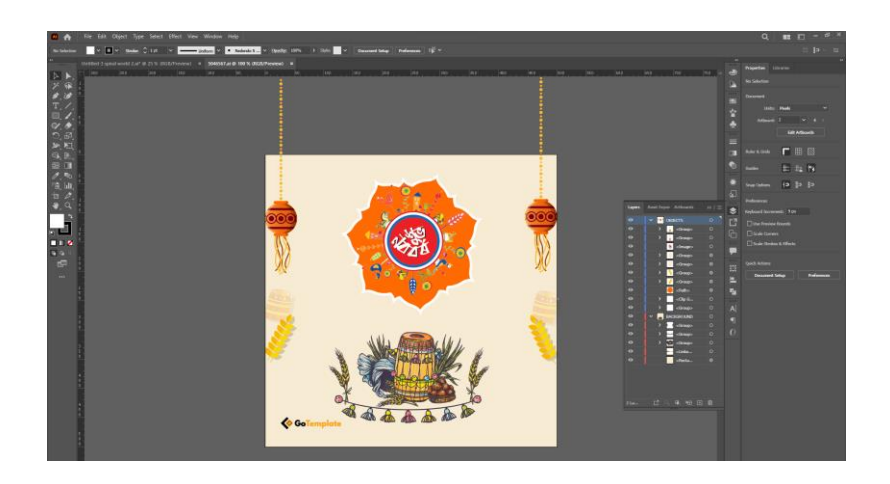

Figure 3.2.3. ii. \_ "Software overview"

#### **iii. Color Palate:**

The final sports logo with a human symbol masterfully captures the essence of athleticism and movement. The design elements, including the human symbol and dynamic lines, blend seamlessly with the chosen color palette to create a visually captivating and impactful logo.

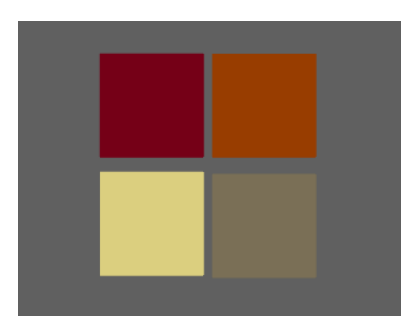

Figure 3.2.3. iii. \_ "Color palate"

#### **iv. Final Output:**

The final sports logo with a human symbol masterfully captures the essence of athleticism and movement. The design elements, including the human symbol and dynamic lines, blend seamlessly with the chosen color palette to create a visually captivating and impactful logo. The vibrant yellow and deep charcoal colors resonate with the core values of sports and exercise, evoking energy, determination, and passion. This logo stands as a symbol of the commitment and drive that athletes bring to their training and competitions, encapsulating the spirit of sports and the pursuit of physical excellence.

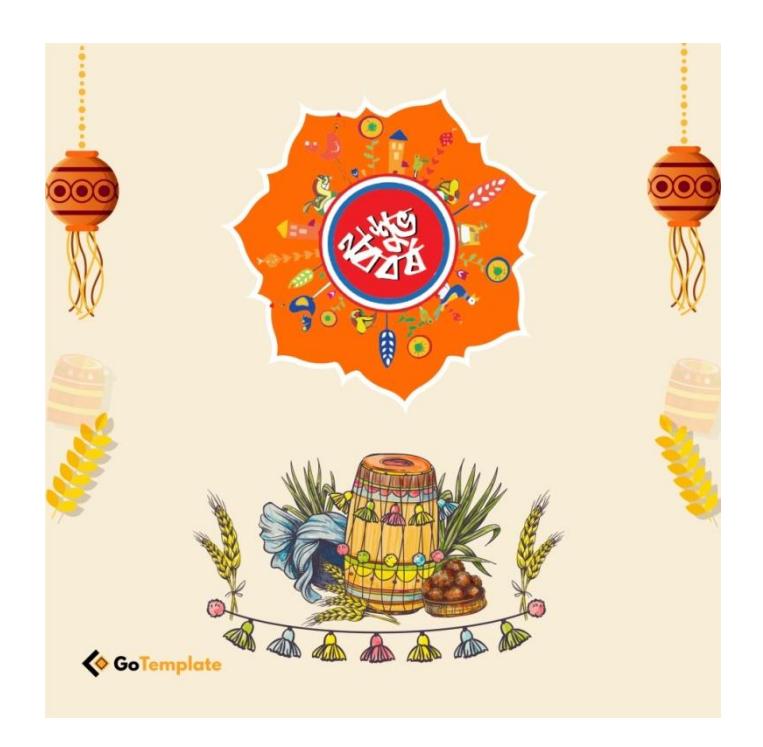

Figure 3.2.3. iv. \_ "Final output"

### **3.2.4 Eid Card Design For Emedia**

### **i. Layout Design:**

Since this was a client's project and I tried to follow the client's requirements, I attempted to create a Canadian It Company logo. "Since this is Canadian company so that I used Canadian flag color, I have used a symbol/sign here.

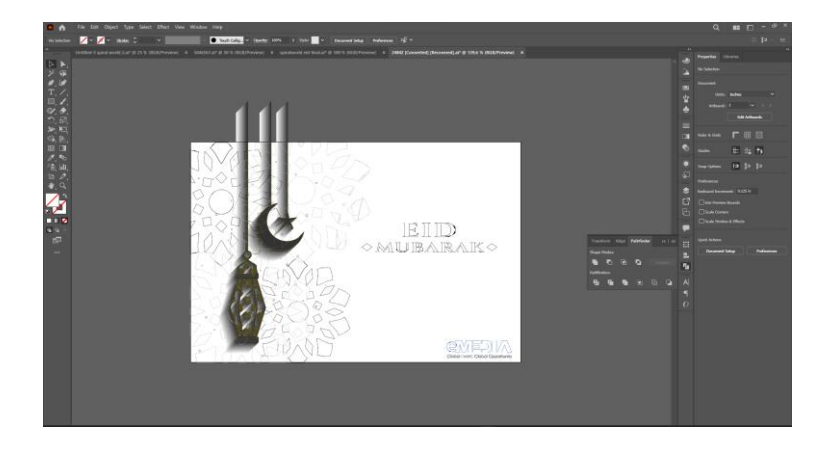

Figure 3.2.4. i . \_ "Logo Layout"

#### **ii. Software View:**

Here I have fixed the color, font, grid, shape, symbol of the logo. That is for a IT sector so that I used a circle which is mean IT related something not else. Taken a screenshot from Illustrator.

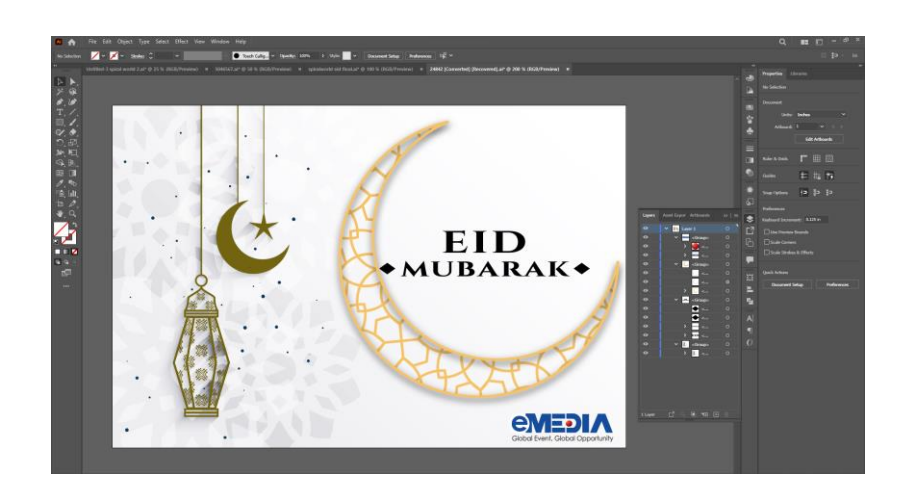

Figure 3.2.4. ii. \_ "Software overview"

#### **iii. Color Palate:**

The logo features the Canadian flag colors and incorporates the iconic red maple leaf symbol. The chosen color palette, consisting of #ed2224 and #8e8e8e, is a strategic choice to convey the brand's Canadian heritage and IT industry focus.

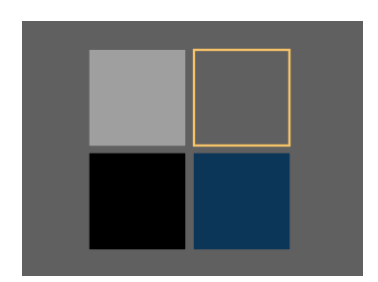

Figure 3.2.4. iii. \_ "Color palate"

#### **iv. Final Output:**

The Canadian IT Company's final logo is a visual masterpiece that skillfully melds pride in one's country, technological power, and professionalism. The modern typeface and the red maple leaf, among other design features, meld perfectly with the carefully chosen color scheme. The company's dedication to expanding both Canada's technology environment and its own business is reflected in the logo, which combines the bold Canadian flag red with the chic neutral grey. This logo embodies the identity and objectives of the Canadian IT Company and stands as a testament to innovation, excellence, and patriotism.

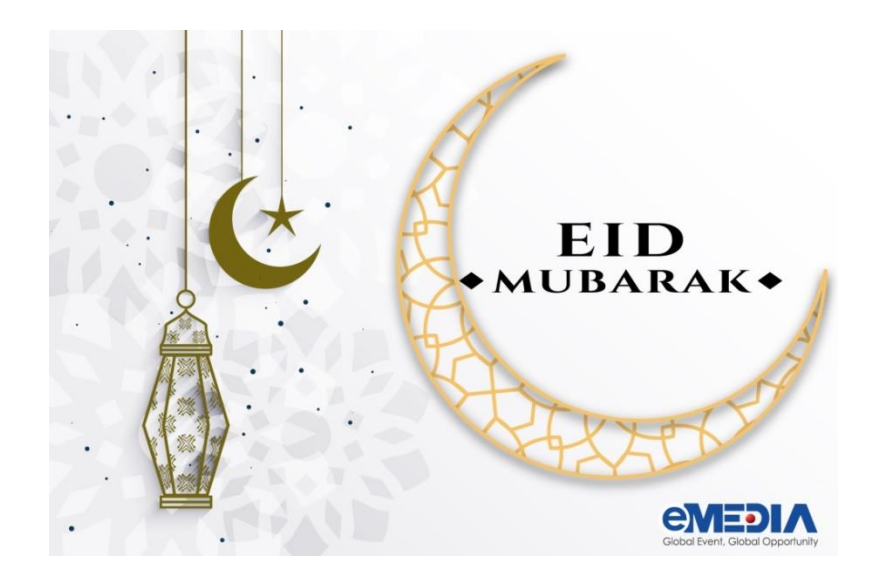

Figure 3.2.4. iv. \_ "Final output"

### **3.2.5 Eid Card Design For Spiral World:**

### **i. Layout Design:**

Since this was a client's project and I tried to follow the client's requirements, I attempted to create a Canadian It Company logo. "Since this is Canadian company so that I used Canadian flag color, I have used a symbol/sign here.

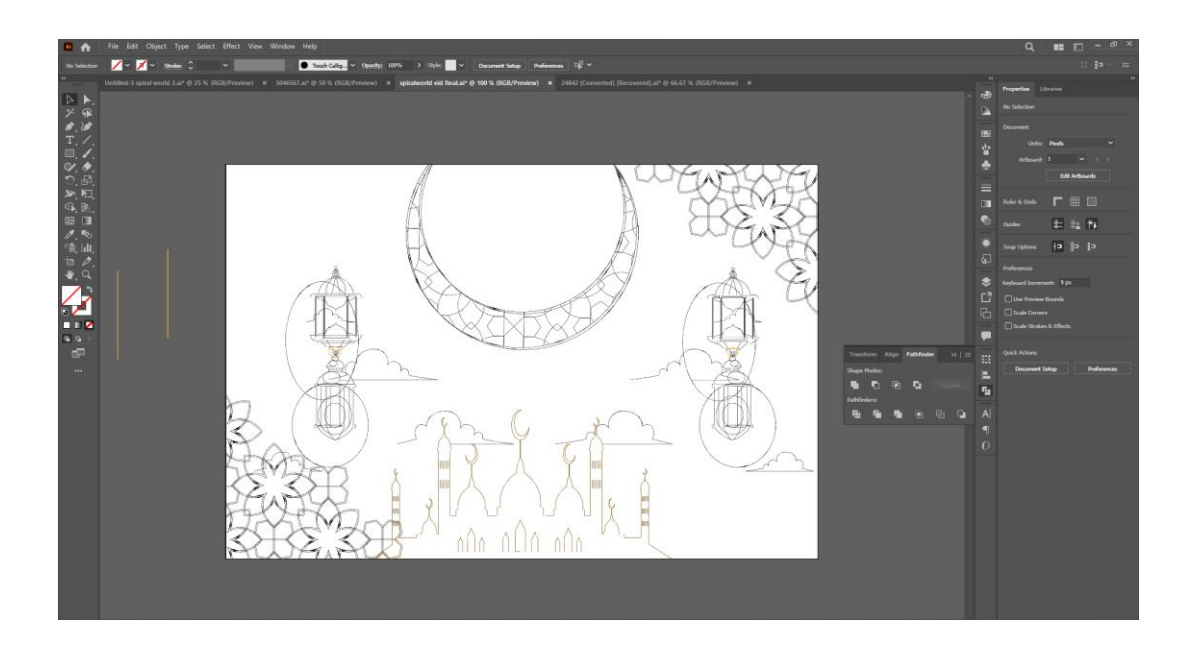

Figure 3.2.5. i . \_ "Logo Layout"

#### **ii. Software View:**

Here I have fixed the color, font, grid, shape, symbol of the logo and taken a screenshot from Illustrator.

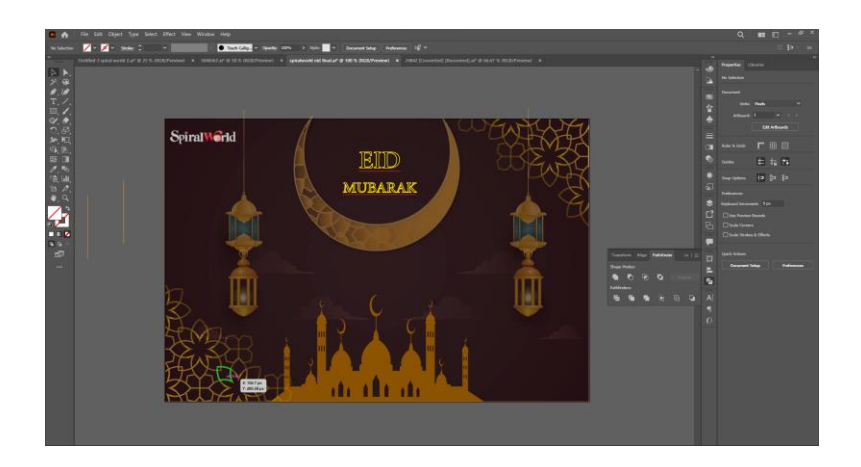

Figure 3.2.5. ii. \_ "Software overview"

#### **iii. Color Palate:**

This color palette brief outlines the strategic selection of colors for the logo designed for MVC Consulting, in alignment with the client's vision and tagline "The Gateway to Financial Freedom." The chosen color palette, featuring #27266b, was chosen to evoke a sense of trust, professionalism, and expertise while embodying the concept of financial freedom and empowerment.

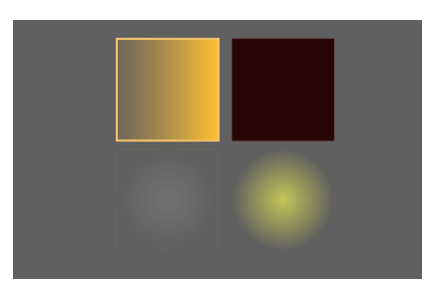

Figure 3.2.5. iii. \_ "Color palate"

#### **iv. Final Output:**

The final Consulting logo is a visual representation of professionalism, trust, and financial empowerment. The design elements, combined with the deep indigo color palette, create a logo that speaks to the company's commitment to guiding clients toward financial security and prosperity. This logo stands as a symbol of Consulting's unwavering dedication to providing reliable financial consulting services that pave the way for clients to attain their financial aspirations and unlock their path to lasting financial freedom

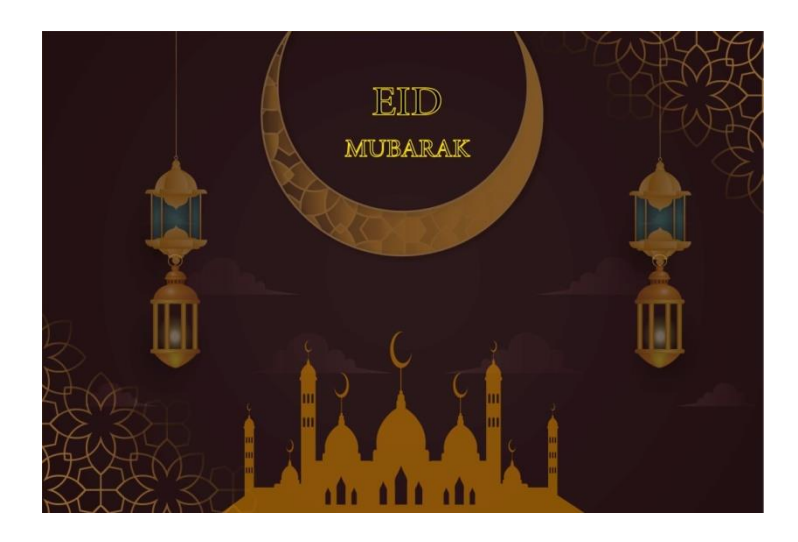

Figure 3.2.5. iv. \_ "Final output"

### **3.2.5 Eid Card Design For Gotemplate:**

#### **i. Layout Design:**

Since this was a client's project and I tried to follow the client's requirements, I attempted to create a Canadian It Company logo. "Since this is Canadian company so that I used Canadian flag color, I have used a symbol/sign here.

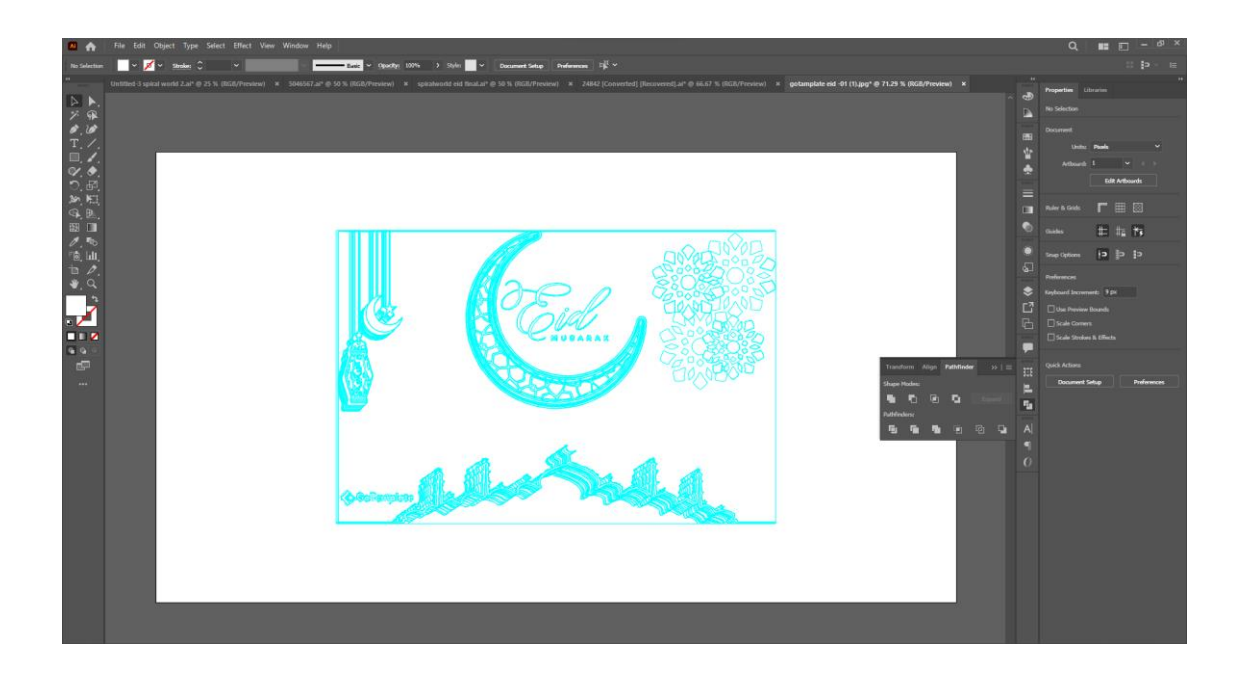

Figure 3.2.6. i . \_ "Logo Layout"

#### **ii. Software View:**

Here I have fixed the color, font, grid, shape, symbol of the logo and taken a screenshot from Illustrator. Here I used a shoe vector which was my client's requirement.

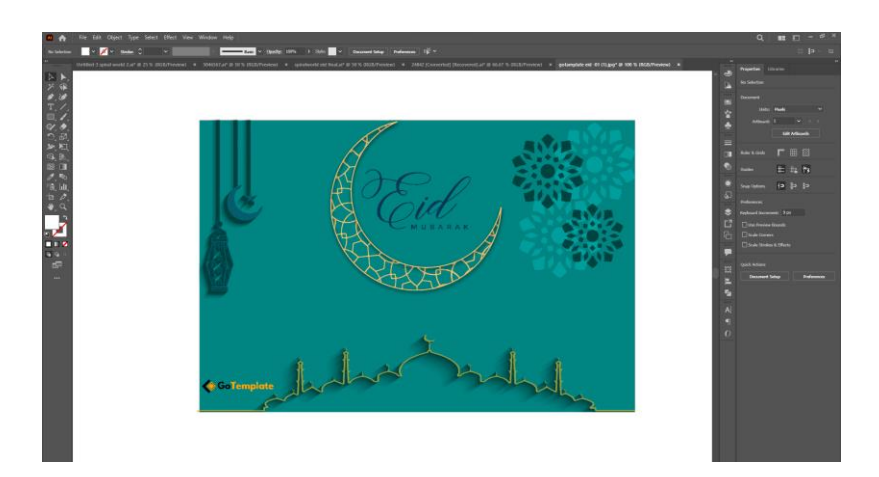

Figure 3.2.6. ii. \_ "Software overview"

#### **iii. Color palate:**

This color palette brief outlines the rationale behind the color selection for the logo designed for the shoe company, following the client's vision. The chosen color palette, featuring the main color #f6e7ce and the background color #12543a, is a result of careful consideration to reflect the essence of the shoe industry and the brand's identity.

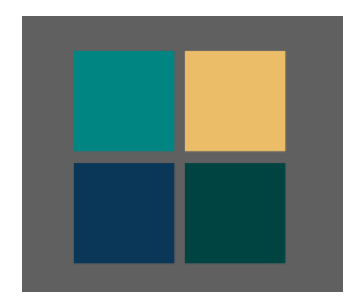

Figure 3.2.6. iii. \_ "Color palate"

#### **iv. Final Output:**

The final shoe company logo is a visual representation of the brand's dedication to elegance, craftsmanship, and environmental consciousness. The design elements, coupled with the carefully chosen color palette, create a logo that resonates with style-conscious consumers seeking premiumquality footwear. This logo stands as a symbol of the brand's commitment to offering footwear that blends sophistication, comfort, and sustainability, catering to individuals who value both style and environmental responsibility.

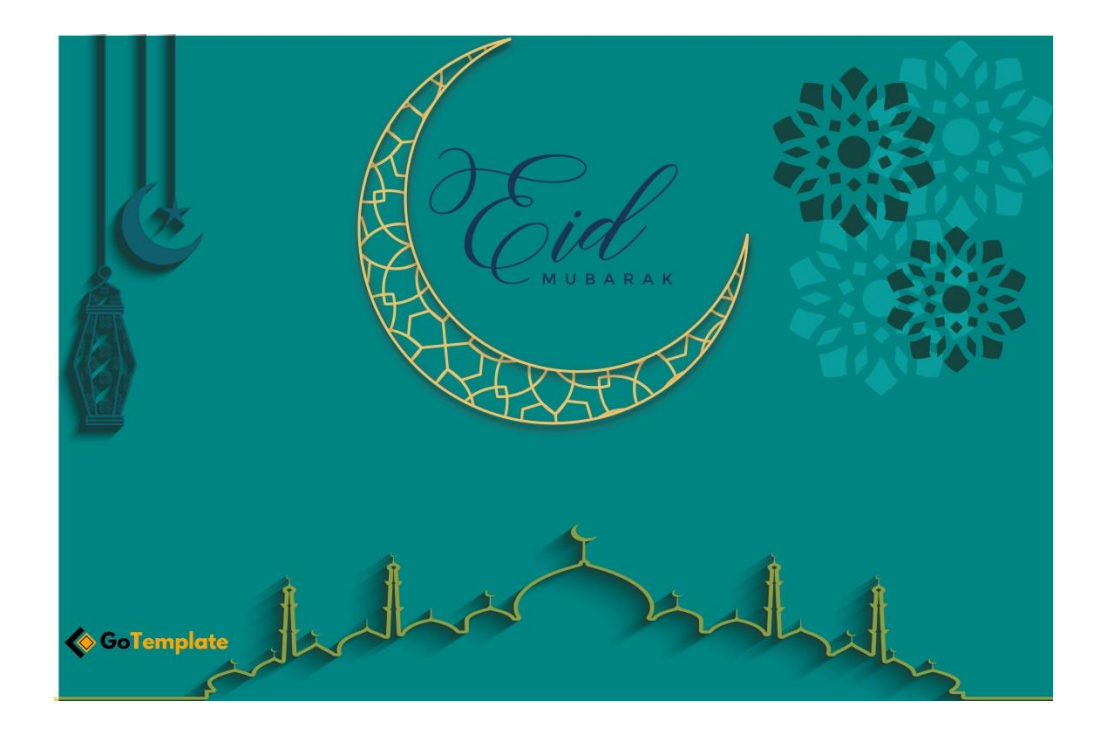

Figure 3.2.6. iv. \_ "Final output"

### **3.2.6 Labour Day Poster Design:**

### **i. Layout Design:**

Since this was a client's project and I tried to follow the client's requirements, I attempted to create a Canadian It Company logo. "Since this is Canadian company so that I used Canadian flag color, I have used a symbol/sign here.

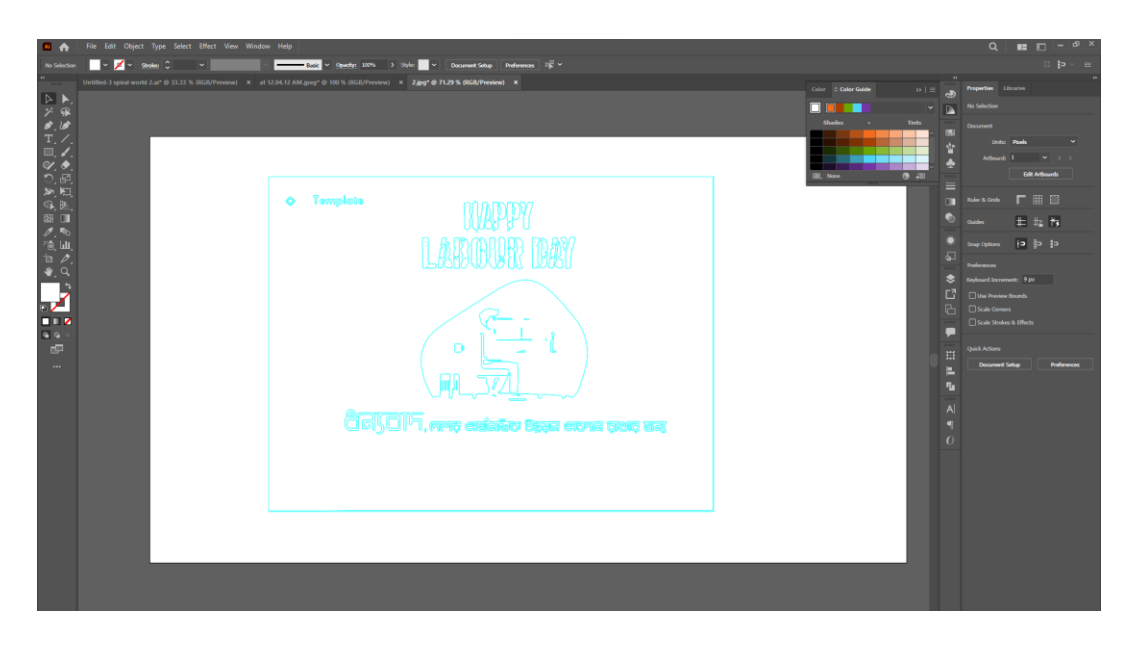

Figure 3.2.7. i . \_ "Logo Layout"

#### **ii. Software View:**

Here I used a moon and a star. A Gradient color background also used white color mandala and white color vector lights. I have fixed the color, font, grid, shape, symbol of the logo and taken a screenshot from Illustrator.

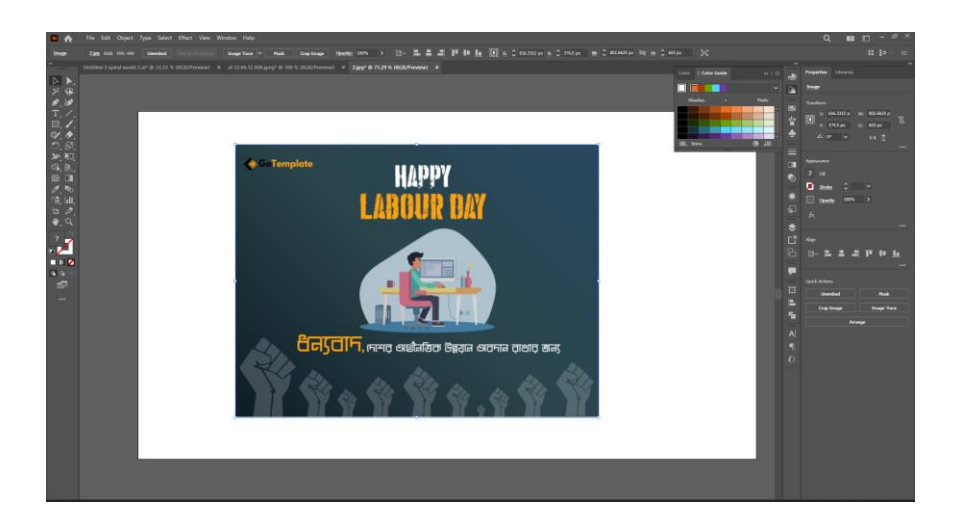

Figure 3.2.7. ii. \_ "Software overview"

#### **iii. Color Plate:**

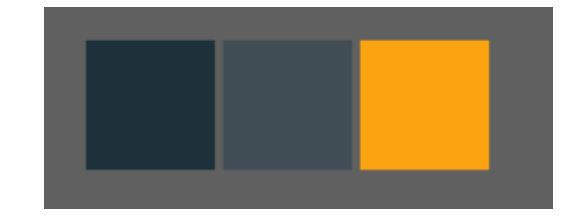

Figure 3.2.7. iii. \_ "Color palate"

### **iv. Final Output:**

The final output is a harmonious amalgamation of intricate details, vibrant colors, and an enchanting interplay of light, creating an Eid card that is not only visually appealing but also emotionally resonant, capturing the essence of the festive occasion.

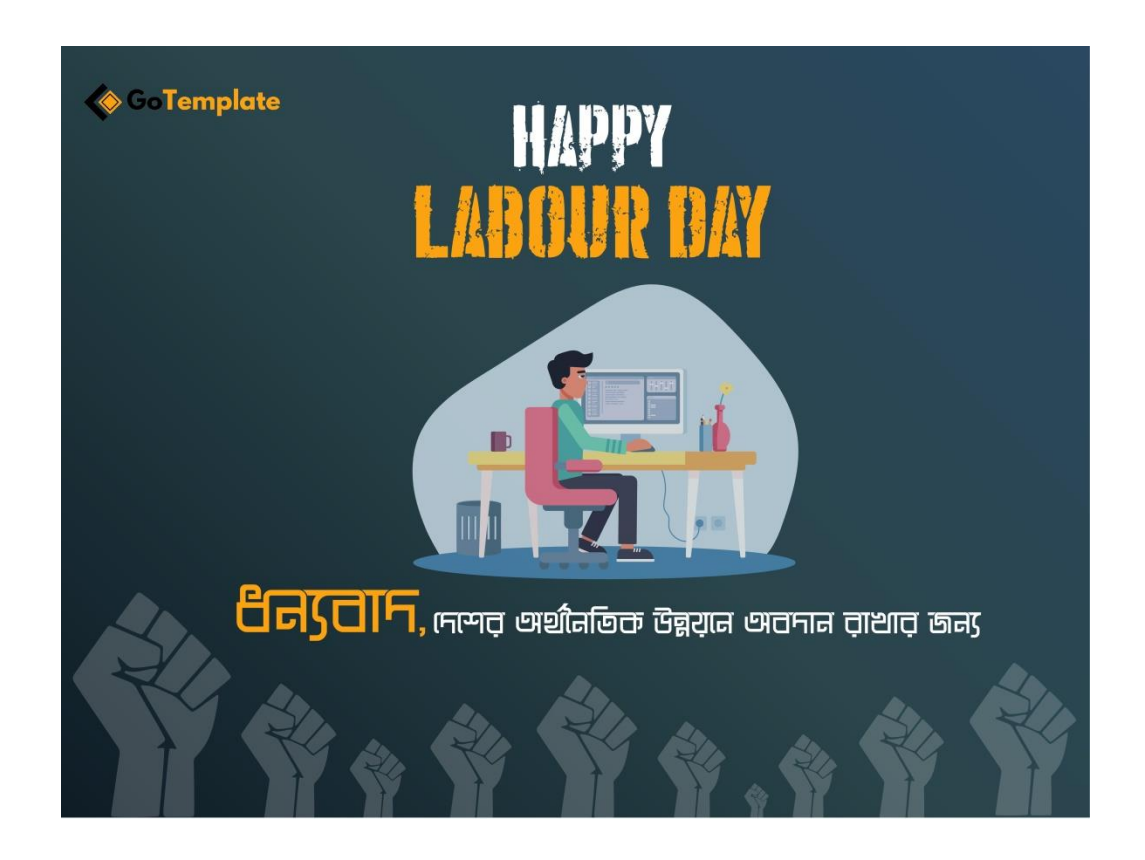

Figure 3.2.7. iv. \_ "Final output"

## **3.3 Flyer Design**

### **3.3.1 DGSORS Company Flyer**

**i.** Idea: This is a client's work, I have tried to create the flyer according to the client's requirements. This is an IT Company.

### **ii. Layout Design:**

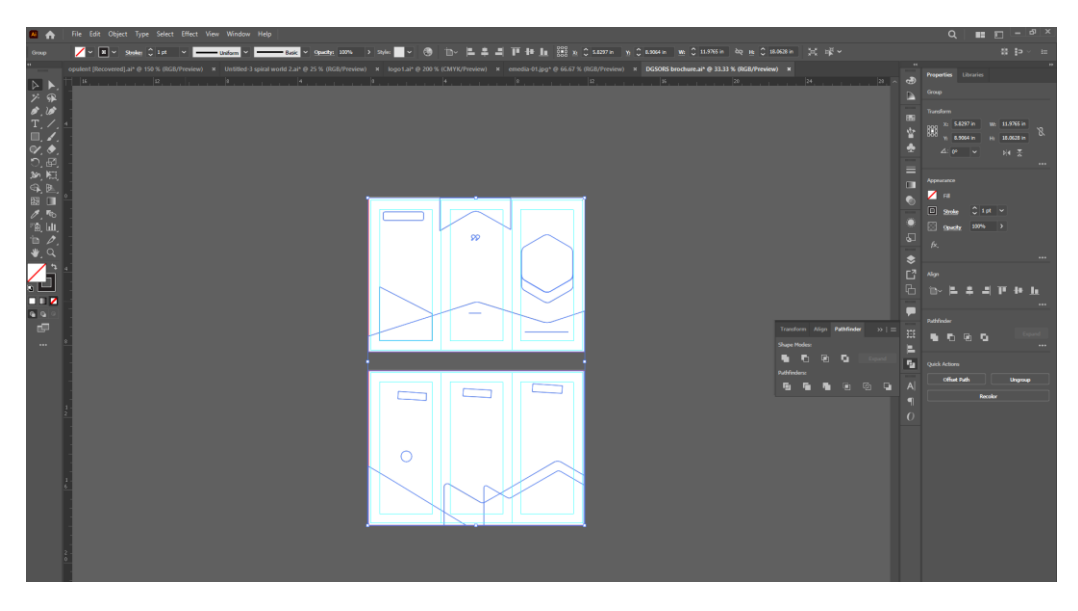

Figure 3.3.1. i. \_ "Layout"

### **iii. Software view:**

Here I used a moon and a star. A Gradient color background also used white color mandala and white color vector lights. I have fixed the color, font, grid, shape, symbol of the logo and taken a screenshot from Illustrator.

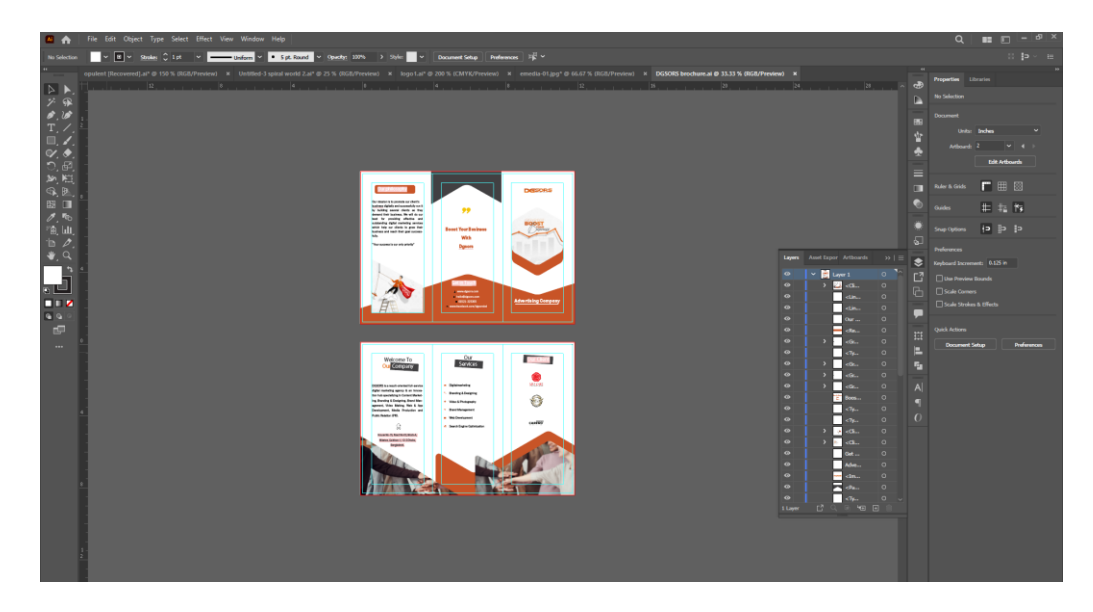

Figure 3.3.1. ii. \_ "Software view"

#### **iv. Color Palate:**

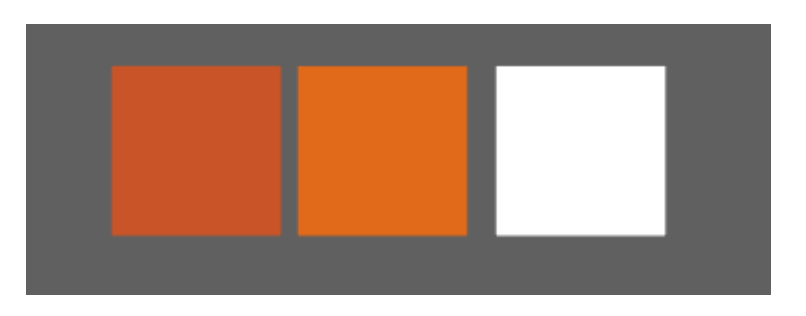

Figure 3.3.1. iii. \_ "Color Palate"

©Daffodil International University

### **v. Final Output :**

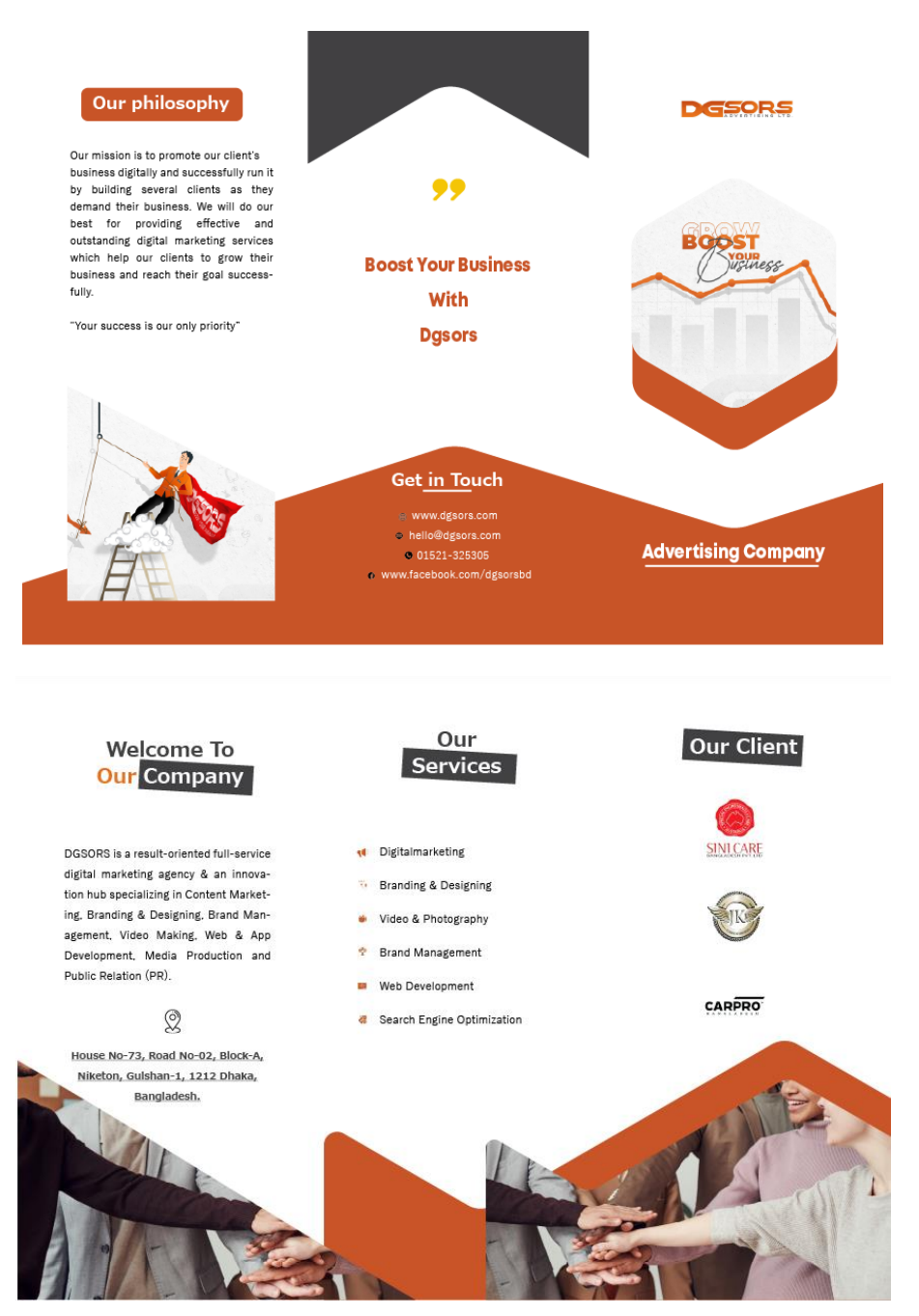

Figure 3.3.1. iv. \_ "Final Output"

### **3.4 Ebook Design**

As this is a client's work, I have tried to create the logo according to the client's requirements.

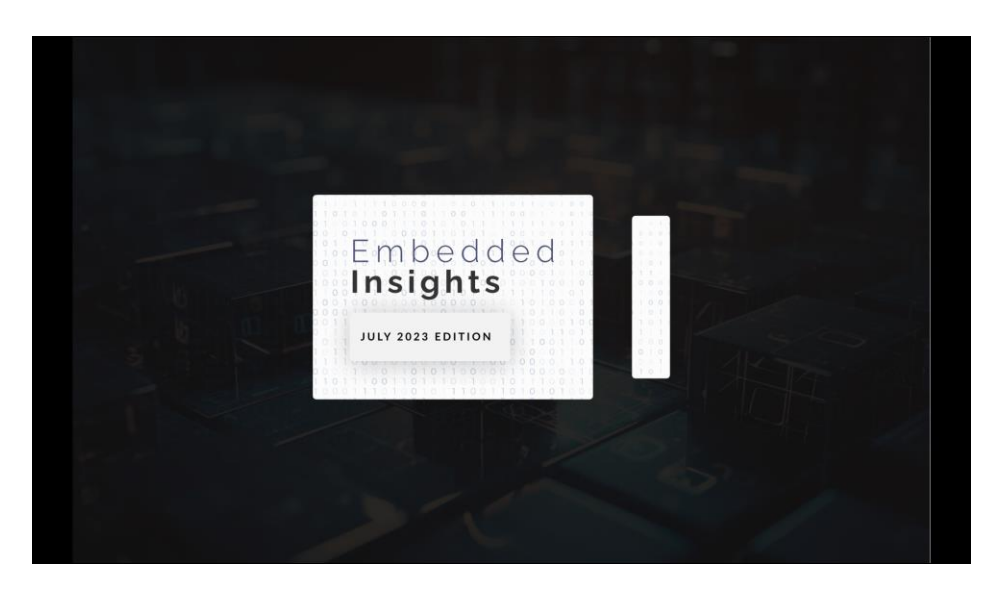

Figure 3.4.1. i. \_ "Output"

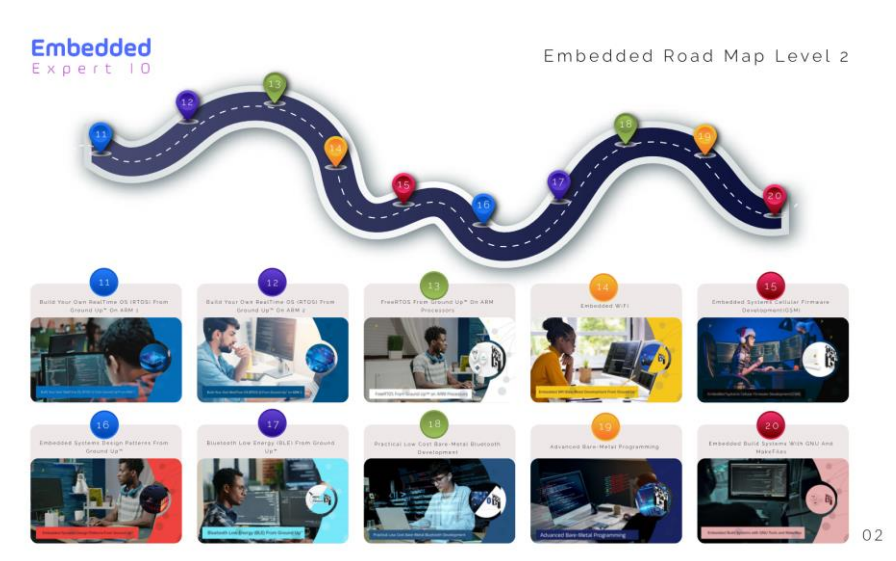

Figure 3.4.1. ii. \_ "Output"

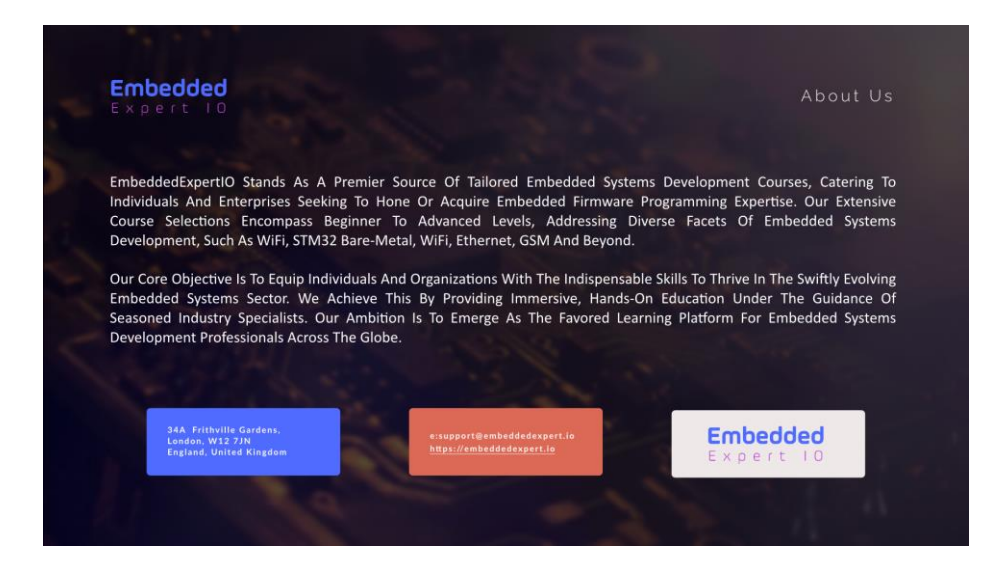

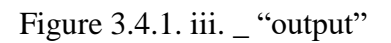

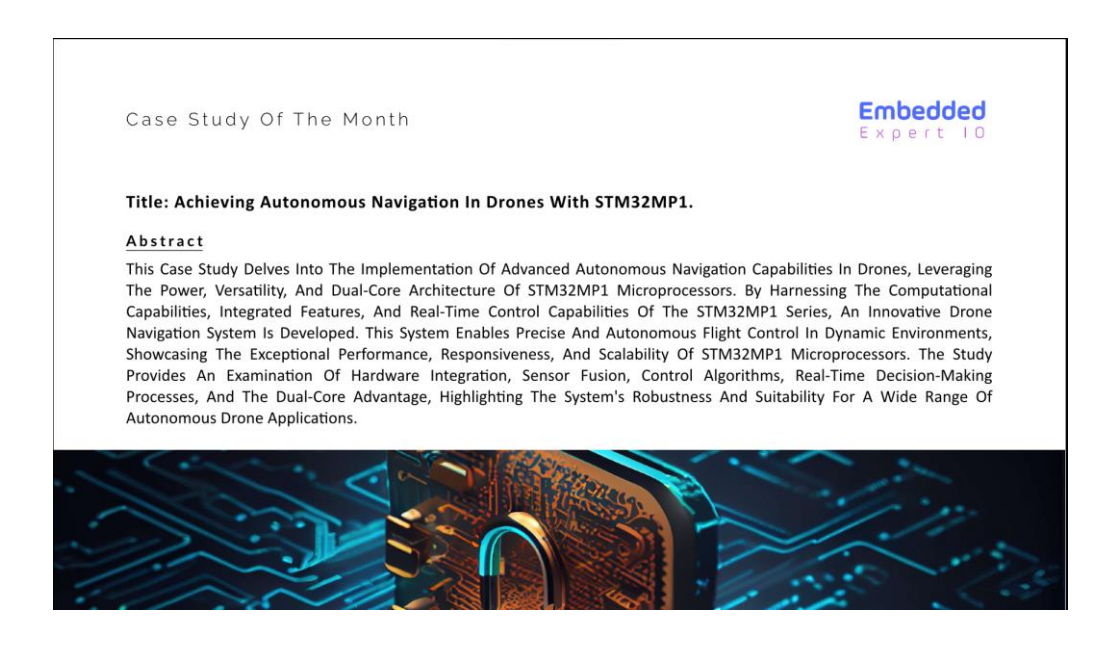

Figure 3.4.1. iv. \_ "Final Output"

#### **CHAPTER 4**

### **DISCUSSION**

The program I utilized to speak to all of my plan proofs. The two most significant apps I utilized were Adobe Illustrator, Photoshop.Trade cards, calendar plans, flyer plans, symbol plans, menu card plans, brochure plans, text style plans, letterhead plans, and catalog plans have all been made utilizing Adobe illustrator and Photoshop.I made alterations to the picture in Adobe Photoshop some time recently including color to the diagrams to donate them a awesome, exact appearance. It was troublesome to choose on colors, but after a few thought, I came up with a palette of striking colors.

Figma is a web-based design and prototyping tool that facilitates collaborative design work. It's known for its real-time collaboration features, which allow multiple designers to work on the same project simultaneously. While I didn't elaborate much on my use of Figma, it's likely that I used it for collaboration, creating interactive prototypes, or possibly for certain design tasks that benefit from its unique features' mentioned that you had difficulty deciding on colors for my designs. Selecting an appropriate color palette is a crucial aspect of design, as colors evoke emotions and convey messages. After careful consideration, arrived at a palette of striking colors. This indicates that put thought and effort into choosing colors that would effectively communicate the desired mood or message of my design materials.Overall, it seems I've employed a combination of Adobe Illustrator, Adobe Photoshop, and possibly Figma to create a diverse range of design proofs for various purposes. My attention to detail in refining images, selecting colors, and utilizing these tools showcases my design process and the effort you've put into creating visually appealing and impactful materials.

#### **CHAPTER 5**

### **CONCLUSION**

Amid my internship at Spiral World, I had the opportunity to dig into a comprehensive work handle, adjust my working fashion to meet proficient measures, and lock in in a well-structured venture workflow. The whole involvement demonstrated to be a transformative travel because it essentially contributed to the development of my self- certainty and interpersonal capacities.The internship offers comprehensive viable information and skill development, both of which are pivotal for victory within the work advertise. It too broadens our skylines learned people. I've been in a number of circumstances that have empowered me to work toward my full potential as a able representative. In conclusion, my internship as a graphic designer within this dynamic company has been a valuable and enriching experience. Throughout this journey, I have had the opportunity to actively contribute to the creation of impactful visual solutions for diverse projects, ranging from logos and web banners to landing pages and flyers. This role has allowed me to witness firsthand the pivotal role a graphic designer plays in shaping a company's brand identity and enhancing its online presence. Working alongside the talented team, I've learned the art of translating ideas and concepts into compelling visual designs that effectively communicate a brand's essence. The process of crafting logos, web banners, and landing pages has underscored the importance of aligning design elements with the company's core values and target audience. Each project brought its unique challenges, enabling me to enhance my skills in problem-solving, creativity, and adaptability.The collaborative environment fostered within the company has exposed me to diverse perspectives and methodologies, enriching my design approach. I've grasped the significance of effective communication and coordination in the successful execution of design projects. Moreover, the meticulous attention to detail demonstrated in the development of flyers and other materials has been instrumental in achieving visually stunning and impactful outcomes.

.

### **REFERENCE**

1. Spiral world "About us" retrieved from << https://www.spiralworld.net/page/7/About-Us >>, last accessed on july 06, 2023 at 01.20 am.

2. Freepikcompany "About us" retrieved from << https://www.freepikcompany.com/about\_us >>, last accessed on july 08, 2023 at 03.50 am.

3. Envato "ABOUT" retrieved from << https://www.envato.com/about/ >>, last accessed on august 08, 2023 at 04.17 am.

4. pikbest "About us" retrieved from << https://pikbest.com/?m=aboutus >>, last accessed on august 09, 2023 at 01 pm.

5. Wikipedia "Adobe Illustrator" retrieved from << https://en.wikipedia.org/wiki/Adobe\_Illustrator

>>, last accessed on july 11, 2023 at 03.25 am.